#### **AQ7-LN**

Onboard Intel<sup>®</sup> Atom™ N455

Processor

With LCD, Ethernet

PCI-Express, LPC, SMBus

Audio, SATA 3.0 Gb/s

AQ7-LN Manual 3rd Ed. Nov. 2013

## Copyright Notice

This document is copyrighted, 2013. All rights are reserved. The original manufacturer reserves the right to make improvements to the products described in this manual at any time without notice.

No part of this manual may be reproduced, copied, translated, or transmitted in any form or by any means without the prior written permission of the original manufacturer. Information provided in this manual is intended to be accurate and reliable. However, the original manufacturer assumes no responsibility for its use, or for any infringements upon the rights of third parties that may result from its use.

The material in this document is for product information only and is subject to change without notice. While reasonable efforts have been made in the preparation of this document to assure its accuracy, AAEON assumes no liabilities resulting from errors or omissions in this document, or from the use of the information contained herein.

AAEON reserves the right to make changes in the product design without notice to its users.

## Acknowledgments

All other products' name or trademarks are properties of their respective owners.

- AMI is a trademark of American Megatrends Inc.
- $\bullet$  Intel<sup>®</sup>, and Atom<sup>™</sup> are trademarks of Intel<sup>®</sup> Corporation.
- Microsoft Windows® is a registered trademark of Microsoft Corp.
- **ITE is a trademark of Integrated Technology Express, Inc.**
- IBM, PC/AT, PS/2, and VGA are trademarks of International Business Machines Corporation.

Please be notified that all other products' name or trademarks not be mentioned above are properties of their respective owners.

## Packing List

Before you begin installing your card, please make sure that the following materials have been shipped:

- $\bullet$  1 AQ7-LN CPU Module
- 1 CD-ROM for manual (in PDF format) and drivers
- 4 M2.5 Screws

If any of these items should be missing or damaged, please contact your distributor or sales representative immediately.

### **Contents**

#### **Chapter 1 General Information**

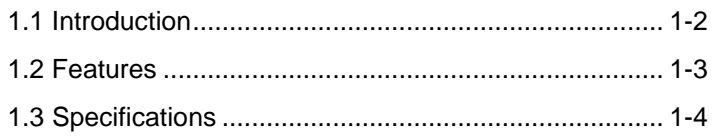

#### **Chapter 2 Quick Installation Guide**

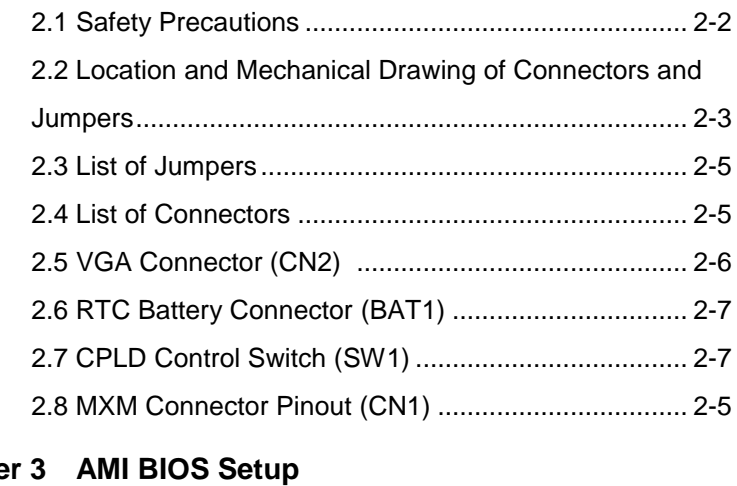

## **Chapte**

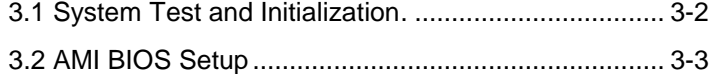

#### **Chapter 4 Driver Installation**

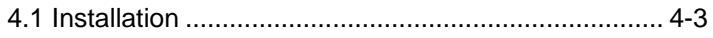

#### **Appendix A Programming The Watchdog Timer**

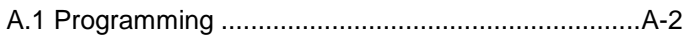

A.2 W83627DHG Watchdog Timer Initial Program......A-7

#### **Appendix B I/O Information**

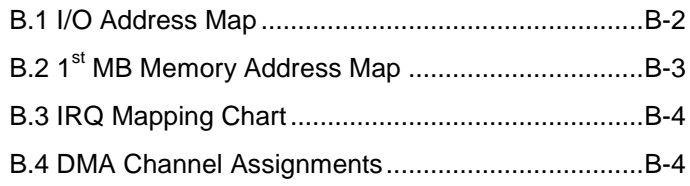

# **Chapter** 1

# **General Information**

*Chapter 1 General Information* 1 - 1

#### **1.1 Introduction**

AQ7-LN is able to equip with Intel® Atom $^{\text{\tiny{\textsf{TM}}}}$  N455 processor and has one DDR3 667/800 to support system memory up to 2 GB. AQ7-LN adopts Intel<sup>®</sup> ICH8M chipset that implements serial technologies with high performance. In addition, AQ7-LN accommodates user-friendly expansion interfaces, ex: four PCI-Express[x1], one LPC, and one SMBus interface.

For the display specifications, AQ7-LN integrates Intel® Atom™ N455 and integrates hardware MPEG2 decoder, and shared system memory is up to 384MB/DVMT 4.0. The display of AQ7-LN supports up to 18-bit single channel LVDS LCD.

The AQ7-LN equips rich I/O interfaces, such as eight USB2.0 and ample storages of two SATA 2 and onboard SATA SSD for flexible storage. If you are looking for an economic, time-saving and high performance solution, AQ7-LN definitely is your first choice.

#### **1.2 Features**

- Onboard Intel<sup>®</sup> Atom™ N455 Processor
- Onboard DDR3 667 Memory, Max. 2 GB
- **Gigabit Ethernet**
- CRT Connector, 18-bit Single Channel LVDS LCD
- High Definition Audio Interface
- SATA 3.0 Gb/s x 2, Onboard SATA SSD (Max. 16 GB optional)
- USB2.0 x 8
- PCI-Express[x1] x 4
- +5V Only Operation
- Qseven Form Factor, 85mm x 70mm

#### **1.3 Specifications**

#### **System**

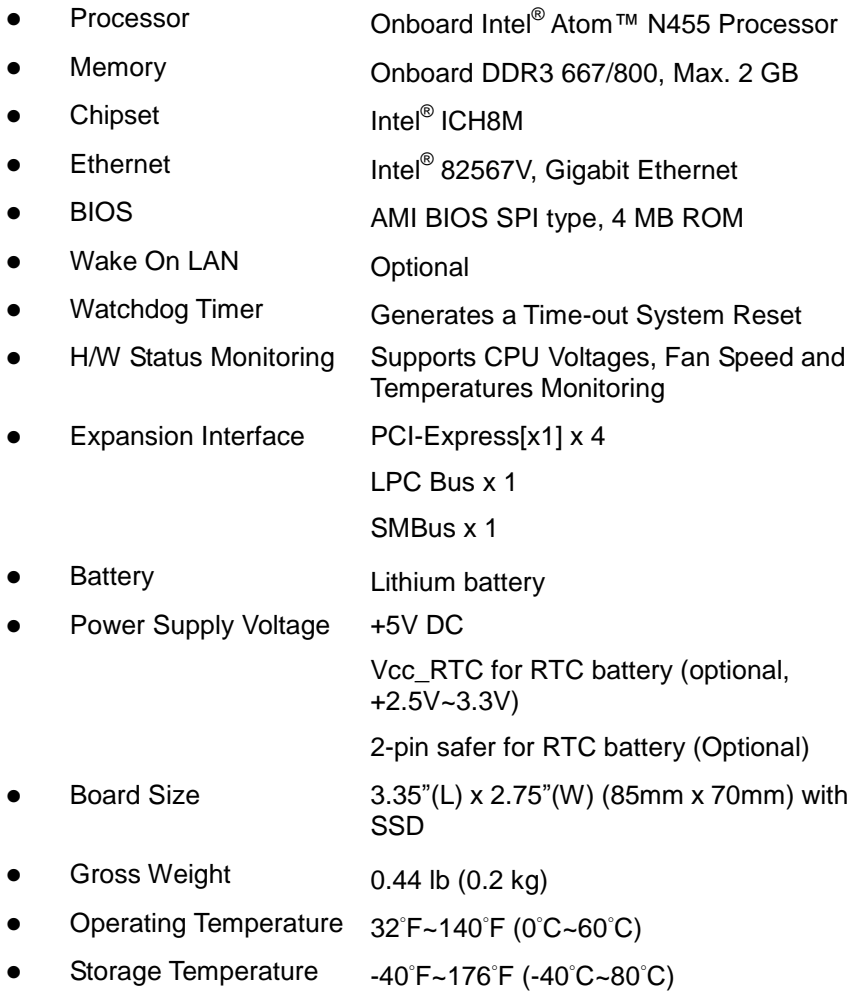

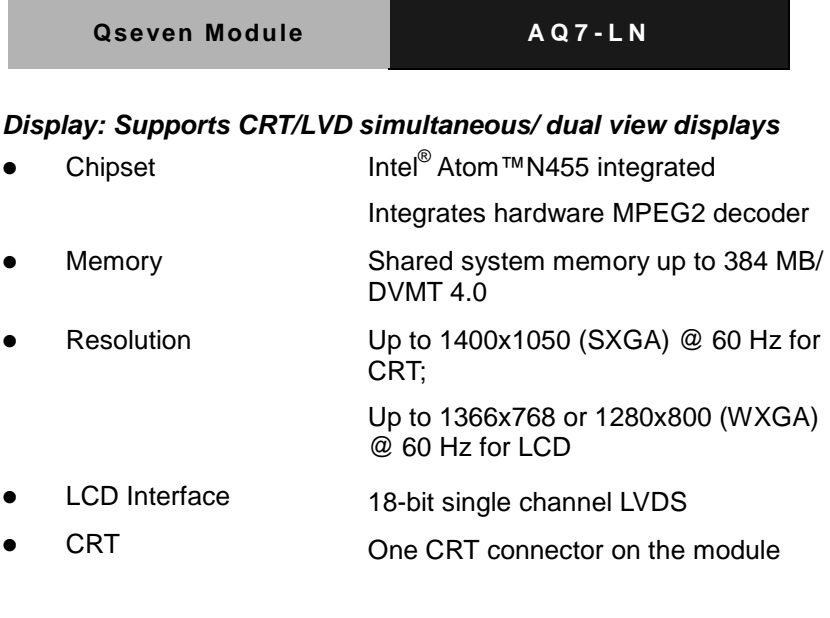

#### *I/O*

- 
- 
- 
- 

Storage SATA 3.0 Gb/s x 2, SATA SSD onboard (Max. 16 GB optional)

 $USB$  USB2.0 x 8

Serial Port From LPC interface on the carrier board

- Parallel Port From LPC interface on the carrier board
- Keyboard and Mouse From LPC interface on the carrier board
- IR Interface From LPC interface on the carrier board

 Audio High definition audio interface (Codec on the carrier board)

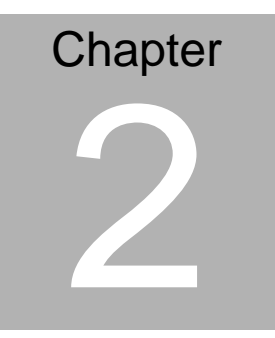

# **Quick Installation Guide**

#### **2.1 Safety Precautions**

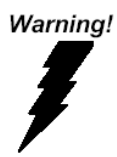

*Always completely disconnect the power cord from your board whenever you are working on it. Do not make connections while the power is on, because a sudden rush of power can damage sensitive electronic components.*

Caution!

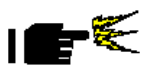

*Always ground yourself to remove any static charge before touching the board. Modern electronic devices are very sensitive to static electric charges. Use a grounding wrist strap at all times. Place all electronic components on a static-dissipative surface or in a static-shielded bag when they are not in the chassis*

#### **2.2 Location and Mechanical Drawing of Connectors and Jumpers**

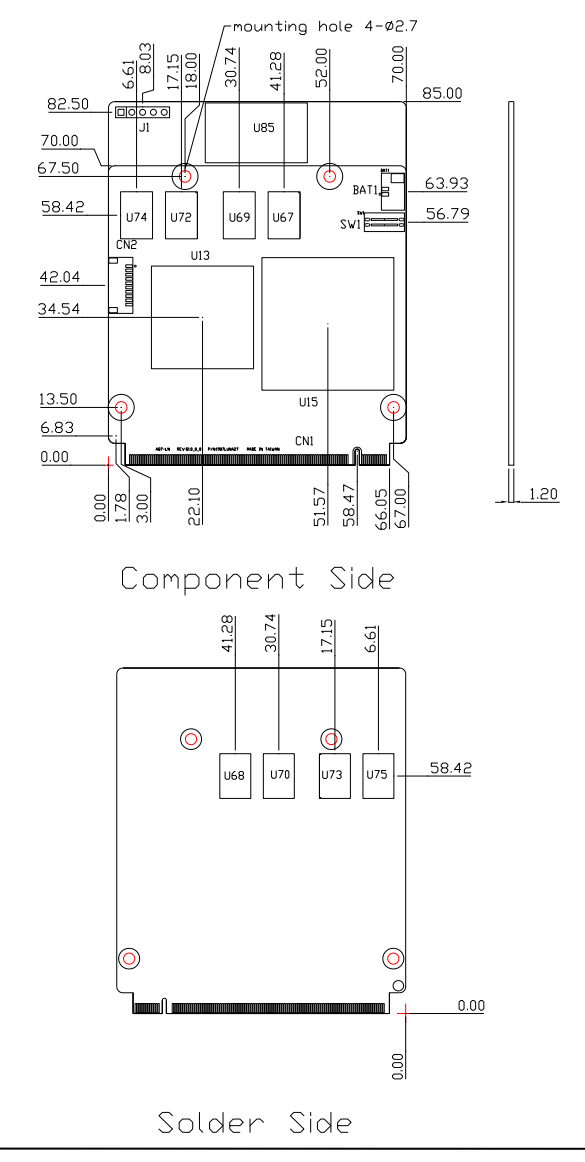

#### **2.3 List of Jumpers**

The board has a number of jumpers/Connectors that allow you to configure your system to suit your application.

The table below shows the function of each of the board's jumpers:

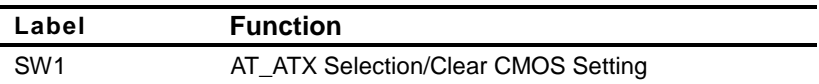

#### **2.4 List of Connectors**

The board has a number of connectors that allow you to configure your system to suit your application. The table below shows the function of each board's connectors:

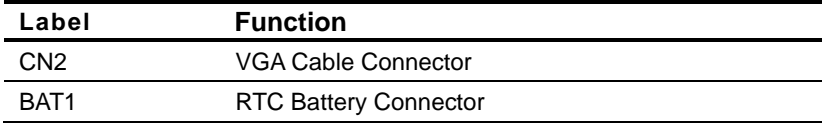

#### **2.5 VGA Connector (CN2)**

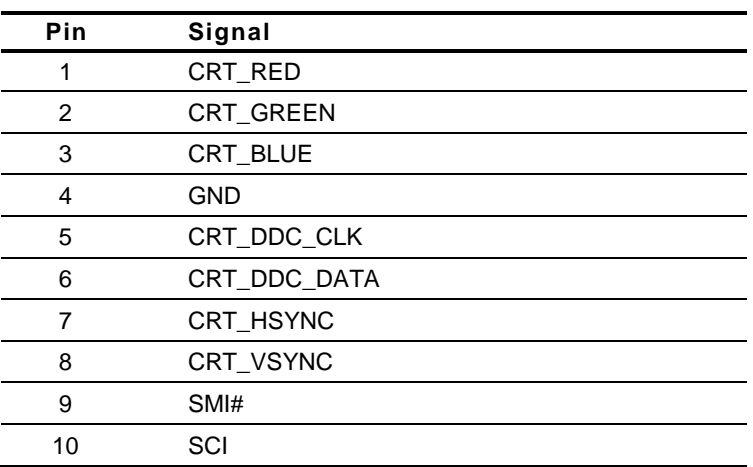

#### **2.6 RTC Battery Connector (BAT1)**

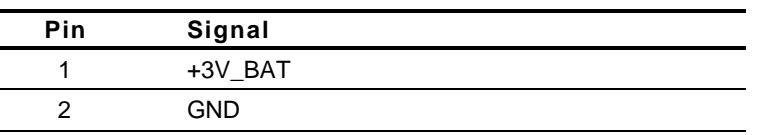

#### **2.7 CPLD Control Switch (SW1)**

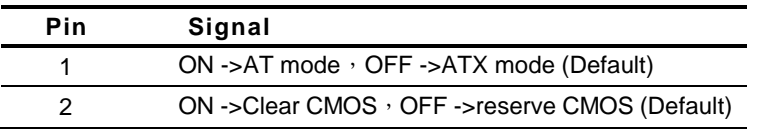

#### **2.8 MXM Connector Pinout (CN1)**

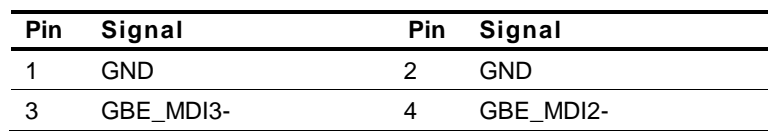

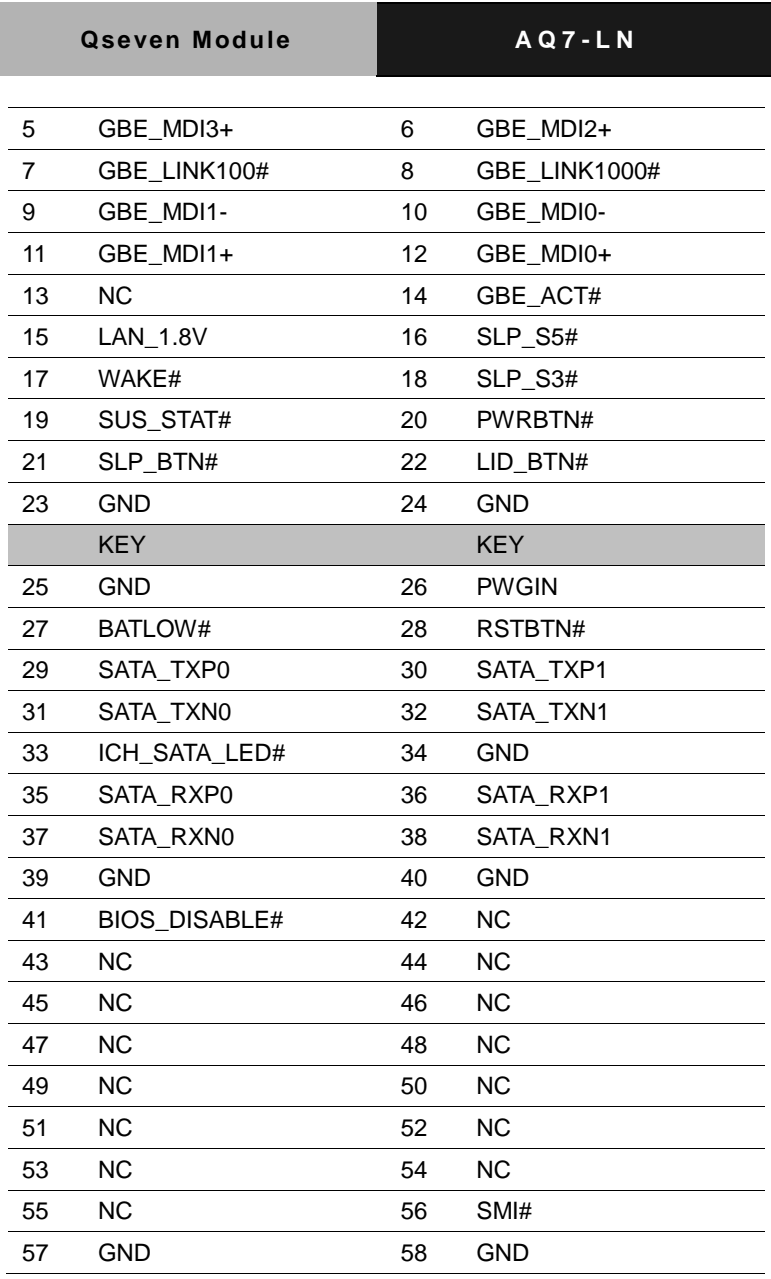

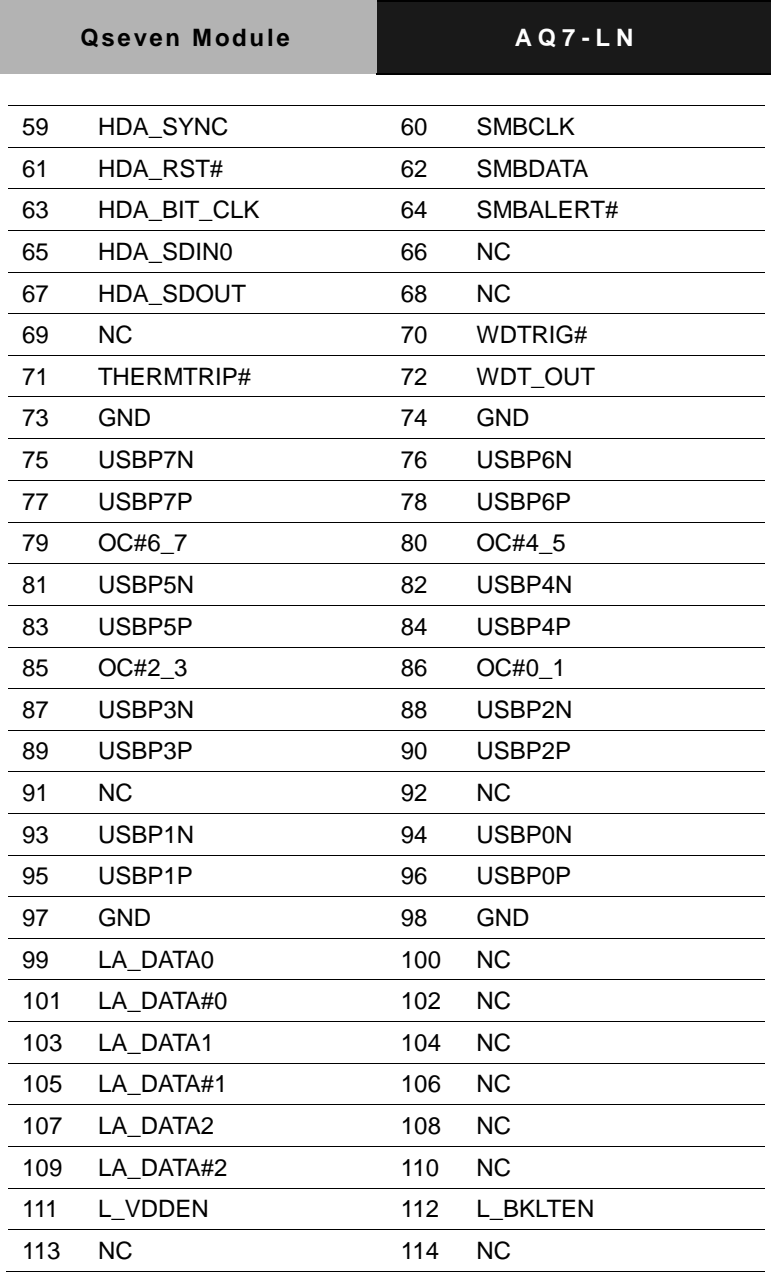

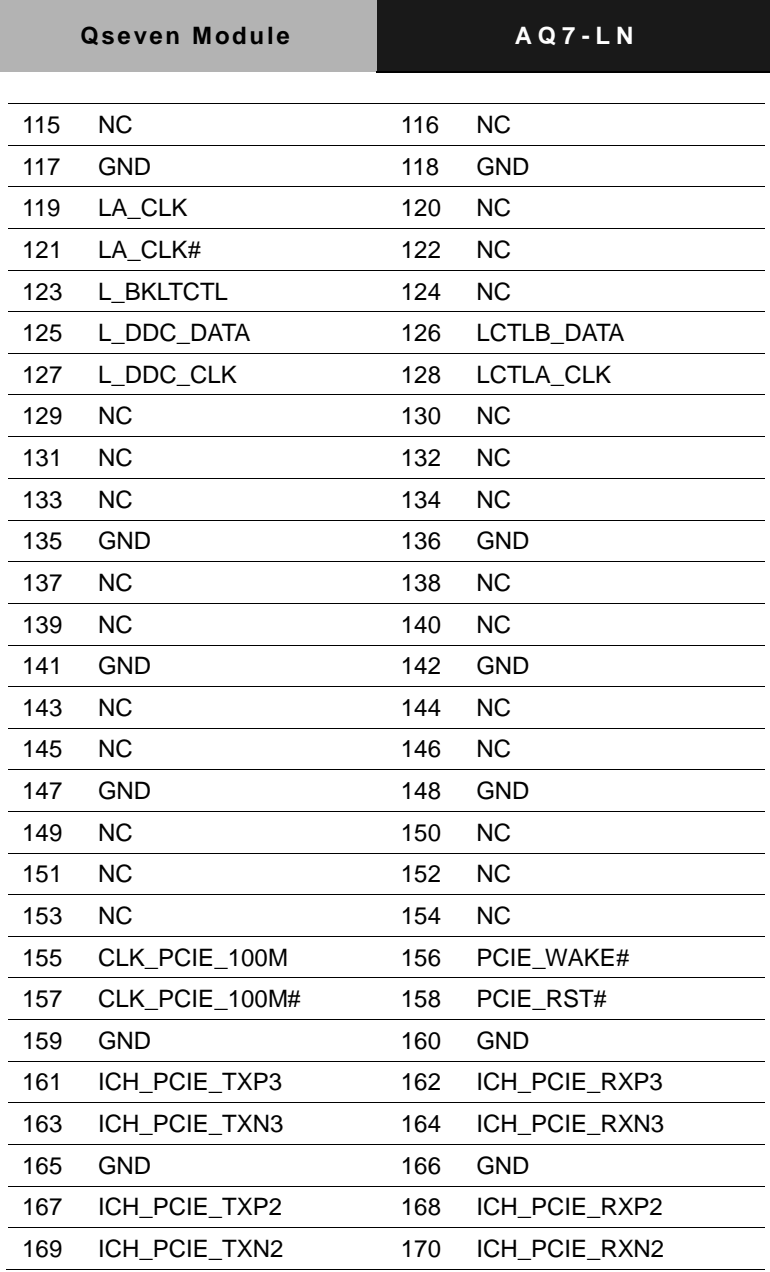

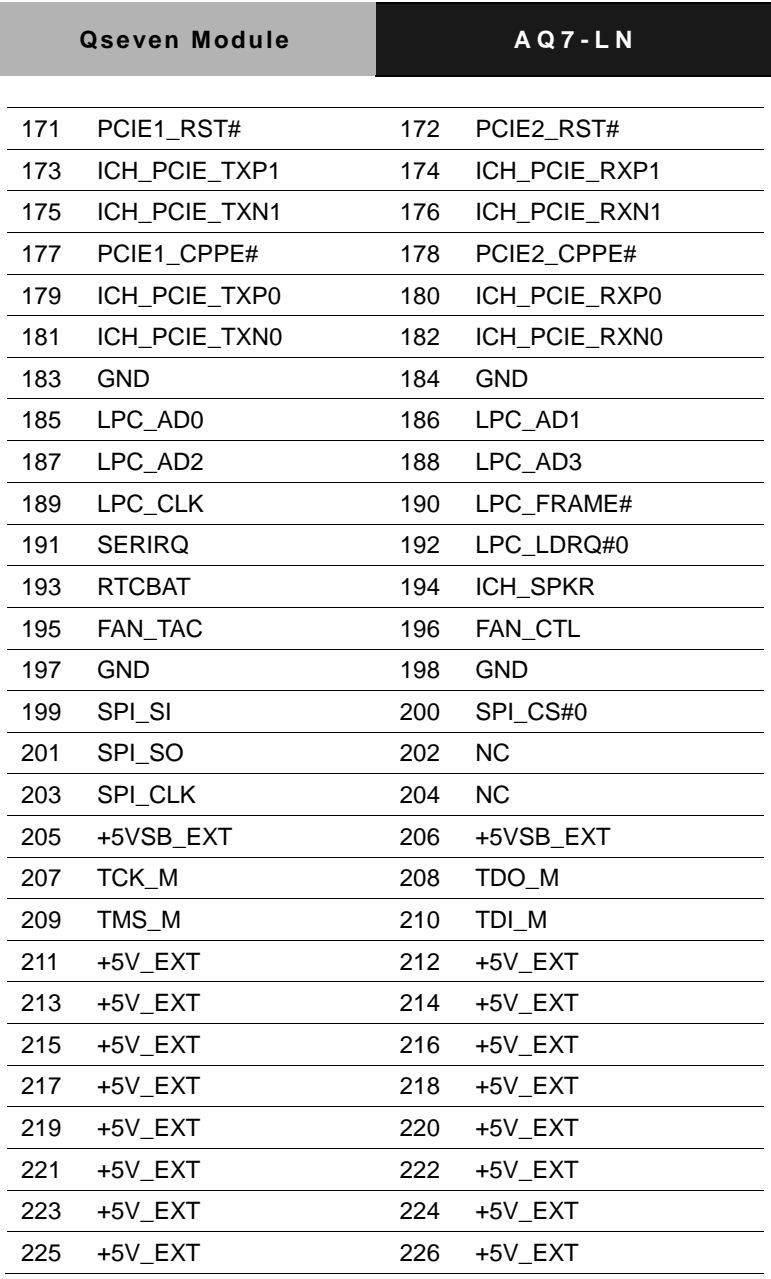

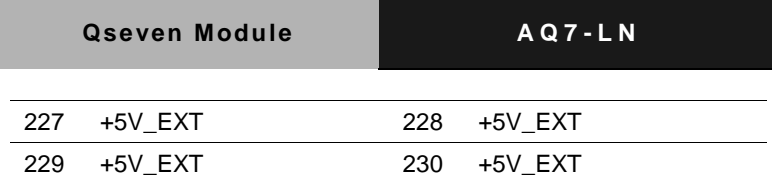

#### **Below Table for China RoHS Requirements** 产品中有毒有害物质或元素名称及含量

#### **AAEON Main Board/ Daughter Board/ Backplane**

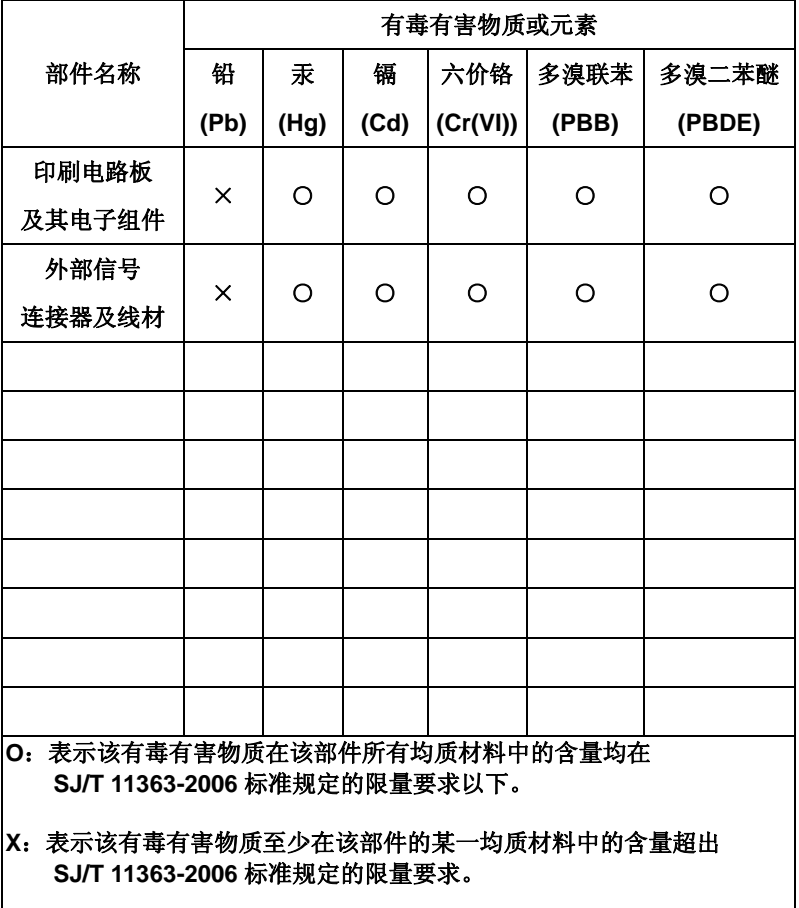

备注:此产品所标示之环保使用期限,系指在一般正常使用状况下。

# **Chapter** 3

# **AMI BIOS Setup**

#### **3.1 System Test and Initialization**

These routines test and initialize board hardware. If the routines encounter an error during the tests, you will either hear a few short beeps or see an error message on the screen. There are two kinds of errors: fatal and non-fatal. The system can usually continue the boot up sequence with non-fatal errors.

#### **System configuration verification**

These routines check the current system configuration against the values stored in the CMOS memory. If they do not match, the program outputs an error message. You will then need to run the BIOS setup program to set the configuration information in memory.

There are three situations in which you will need to change the CMOS settings:

- 1. You are starting your system for the first time
- 2. You have changed the hardware attached to your system
- 3. The CMOS memory has lost power and the configuration information has been erased.

The AQ7-LN CMOS memory has an integral lithium battery backup for data retention. However, you will need to replace the complete unit when it finally runs down.

#### **3.2 AMI BIOS Setup**

AMI BIOS ROM has a built-in Setup program that allows users to modify the basic system configuration. This type of information is stored in battery-backed CMOS RAM so that it retains the Setup information when the power is turned off.

#### **Entering Setup**

Power on the computer and press <Del> or <F2> immediately. This will allow you to enter Setup.

#### **Main**

Set the date, use tab to switch between date elements.

#### **Advanced**

Enable disable boot option for legacy network devices.

#### **Chipset**

Host bridge parameters.

#### **Boot**

Enables/disable quiet boot option.

#### **Security**

Set setup administrator password.

#### **Save&Exit**

Exit system setup after saving the changes.

#### **Setup Menu**

#### **Main**

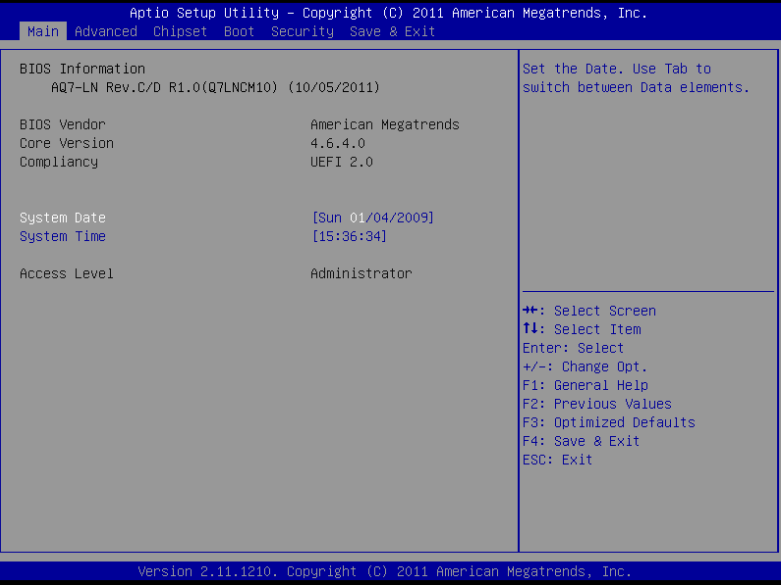

### **Qseven Module A Q 7 - L N**

#### **Advanced**

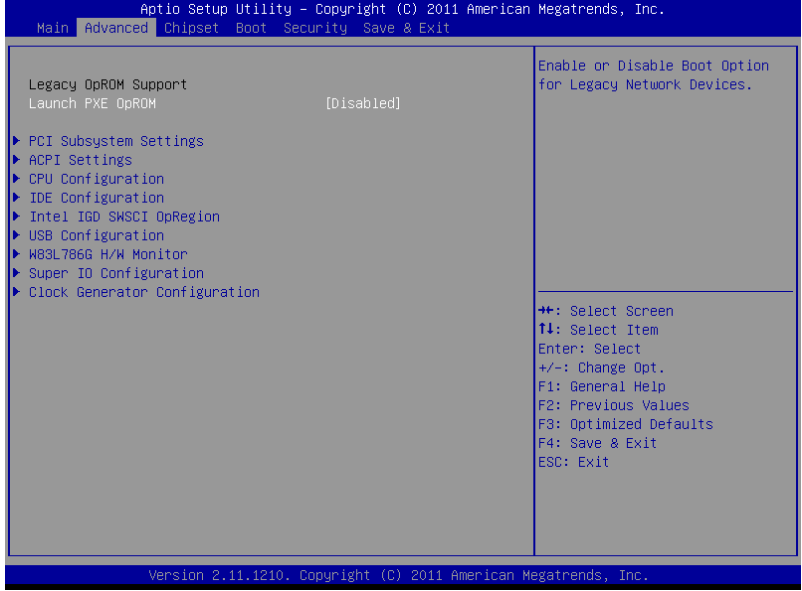

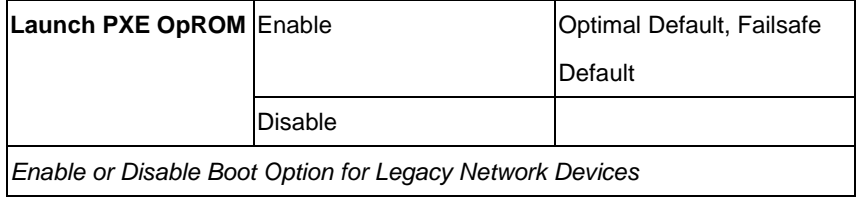

#### **PCI Subsystem Settings**

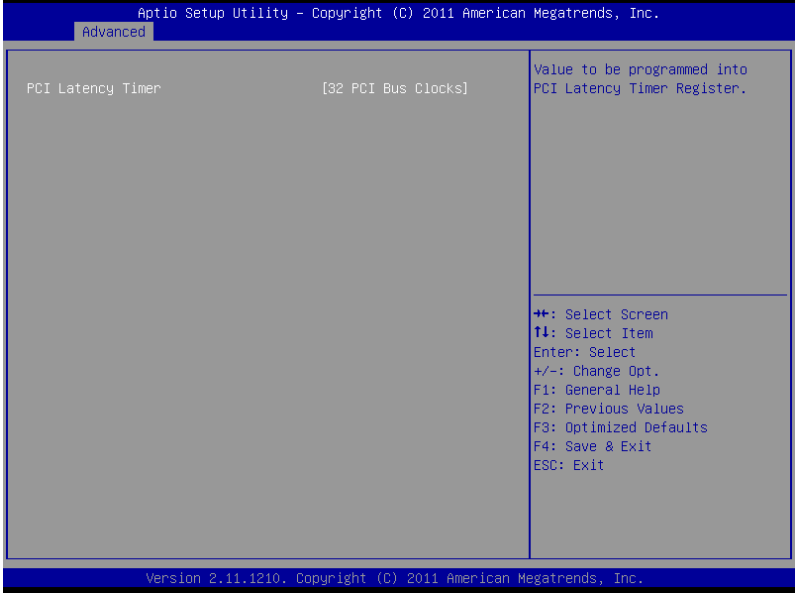

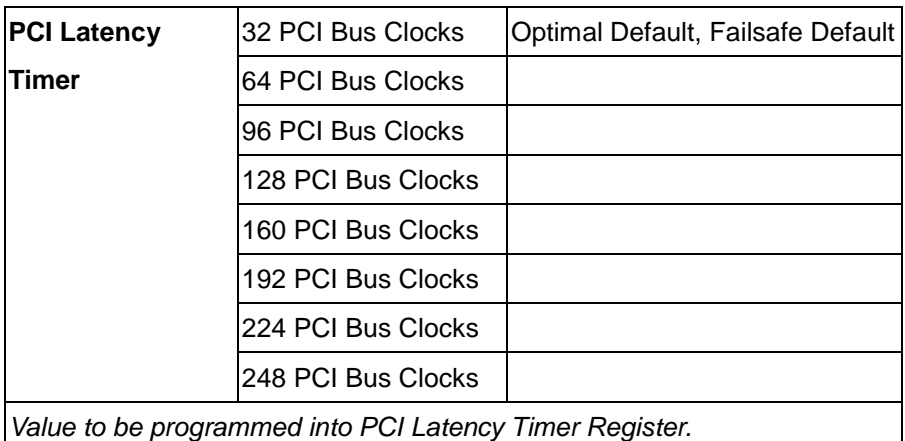

#### **ACPI Settings**

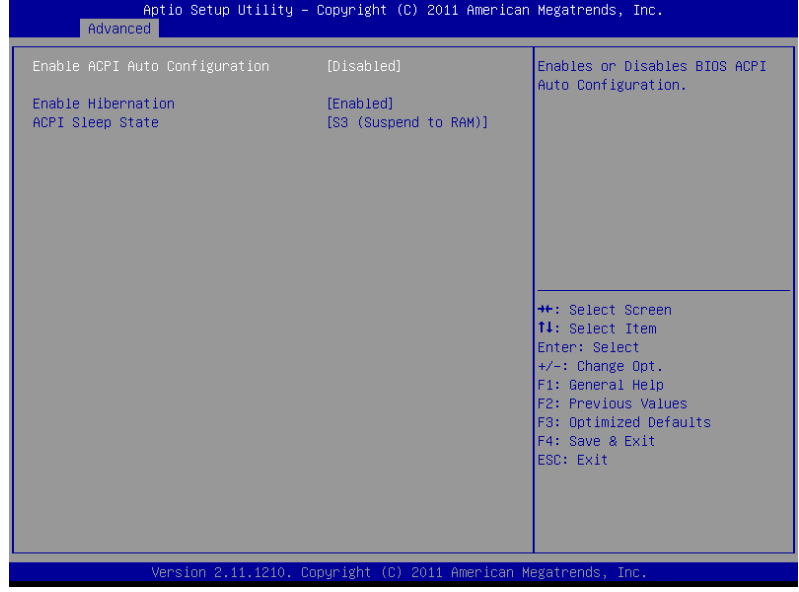

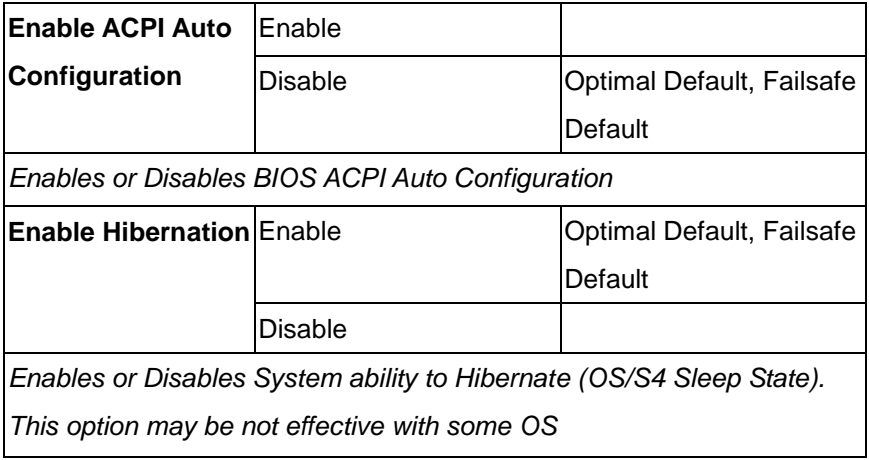

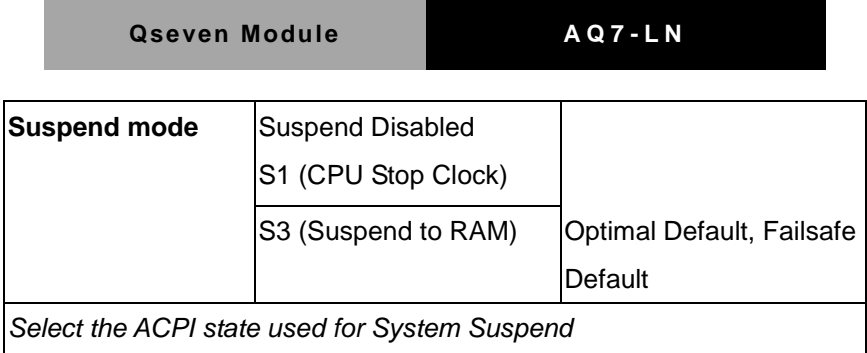

#### **CPU Configuration**

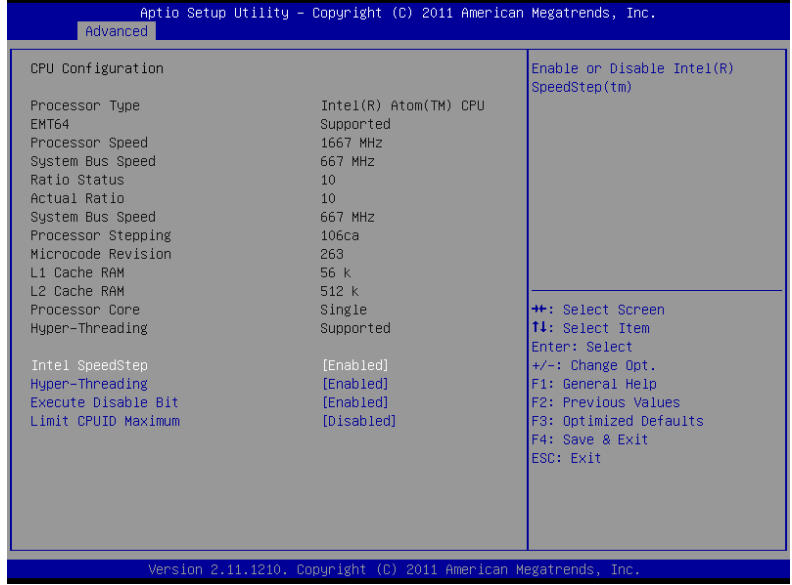

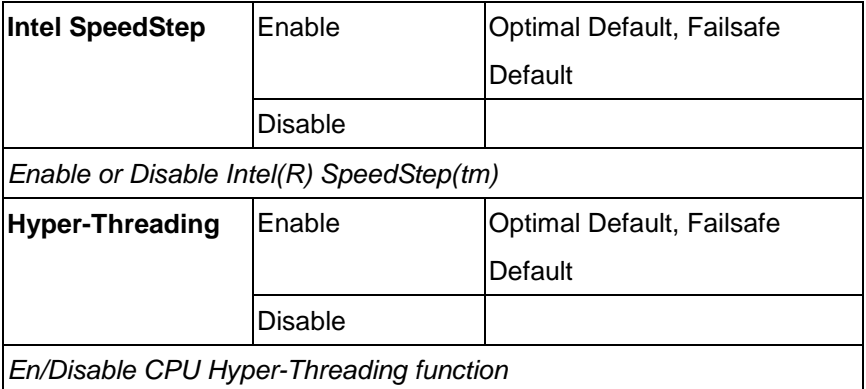

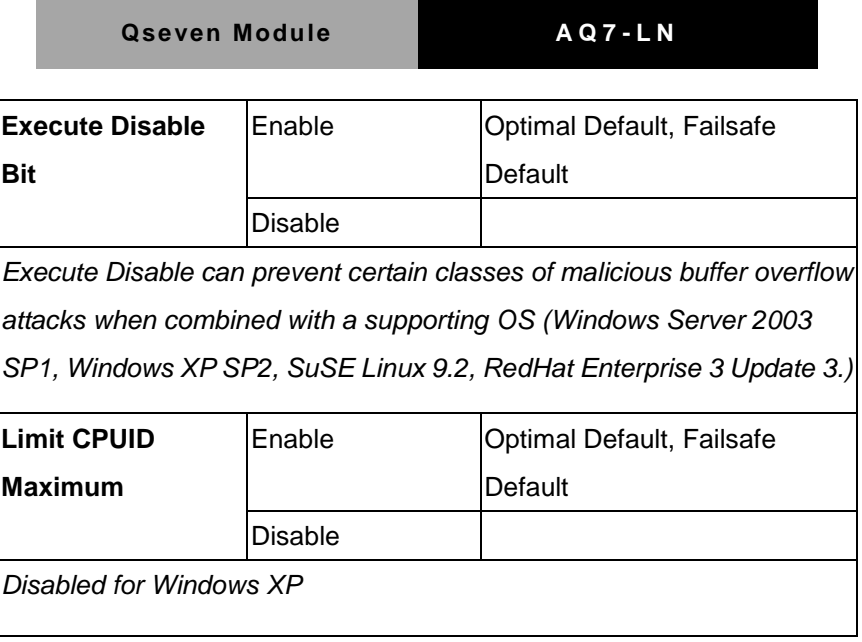

#### **IDE Configuration**

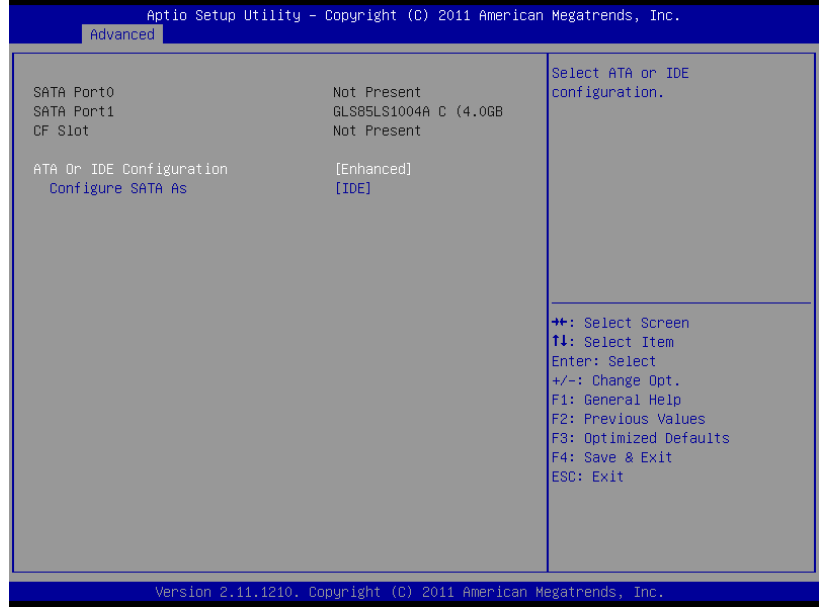

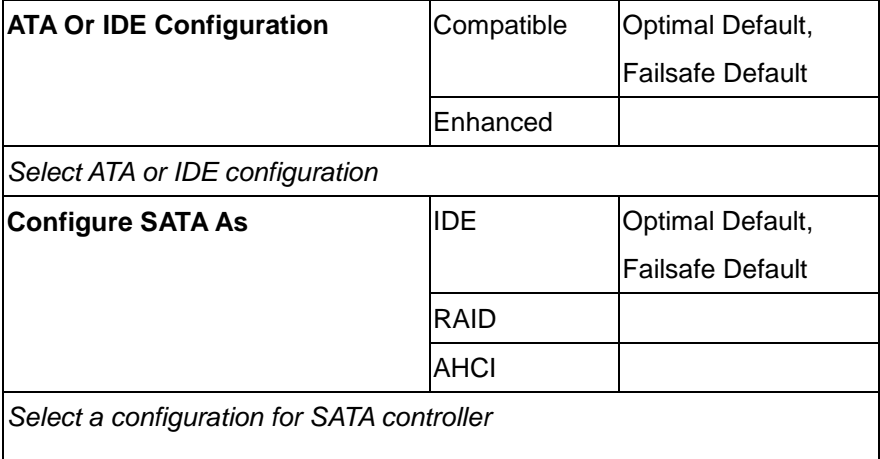

#### **Intel IGD SWSCI OpRegion**

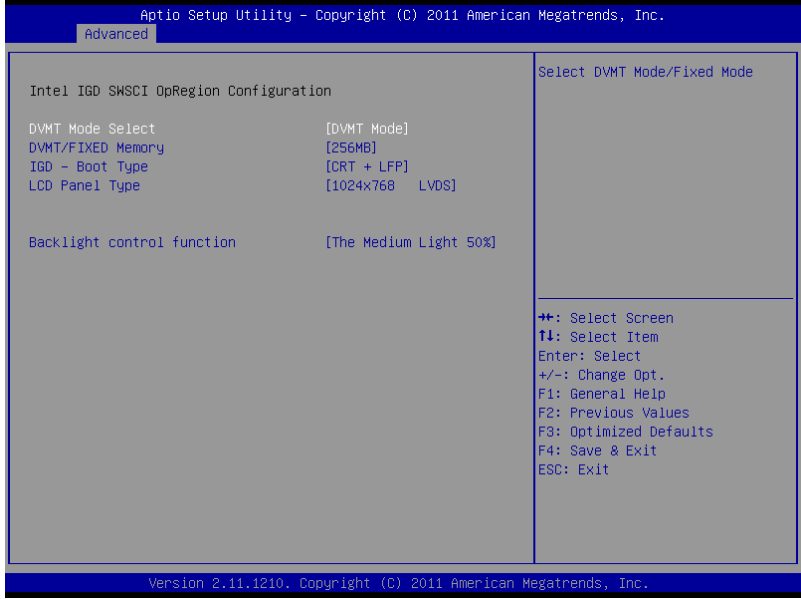

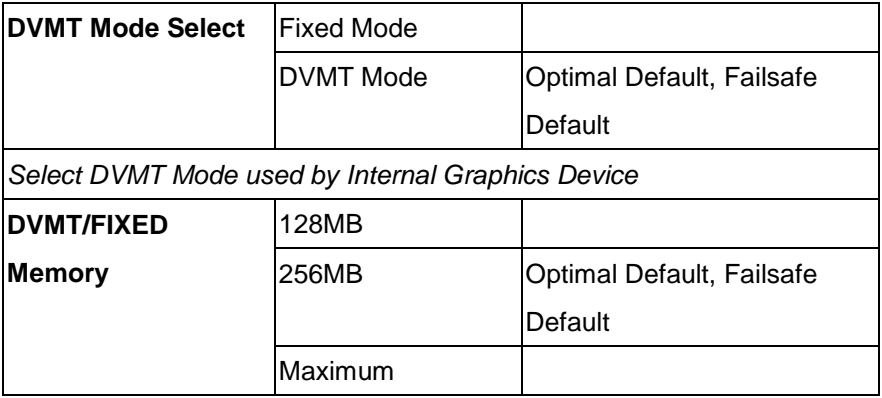

*Select DVMT/FIXED Mode Memory size used by Internal Graphics Device* **IGD – Boot Type** CRT LFP CRT + LFP Optimal Default, Failsafe Default *Select the Video Device which will be activated during POST. This has no effect if external graphics present* **LCD Panel Type** 640x480 LVDS 800x600 LVDS 1024x768 LVDS Optimal Default, Failsafe **Default** 800x480 LVDS 1280x768 LVDS 1280x800 LVDS *Select LCD panel used by Internal Graphics Device by selecting the appropriate setup item* **Backlight control function** The Most Bright 100% A Little Bright 75%

The Medium Light

50%

Optimal Default, Failsafe

Default

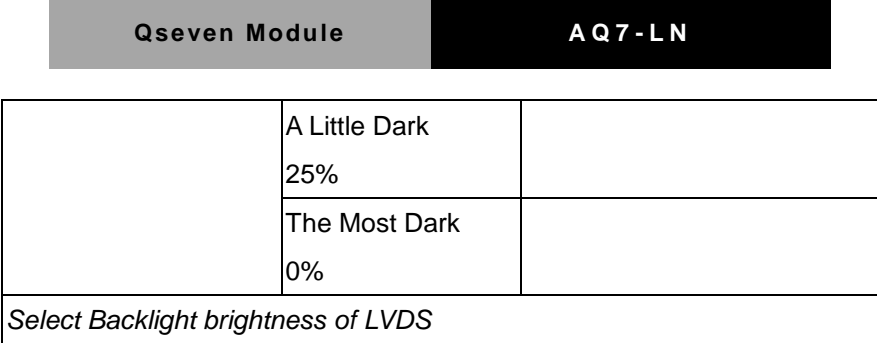
# **USB Configuration**

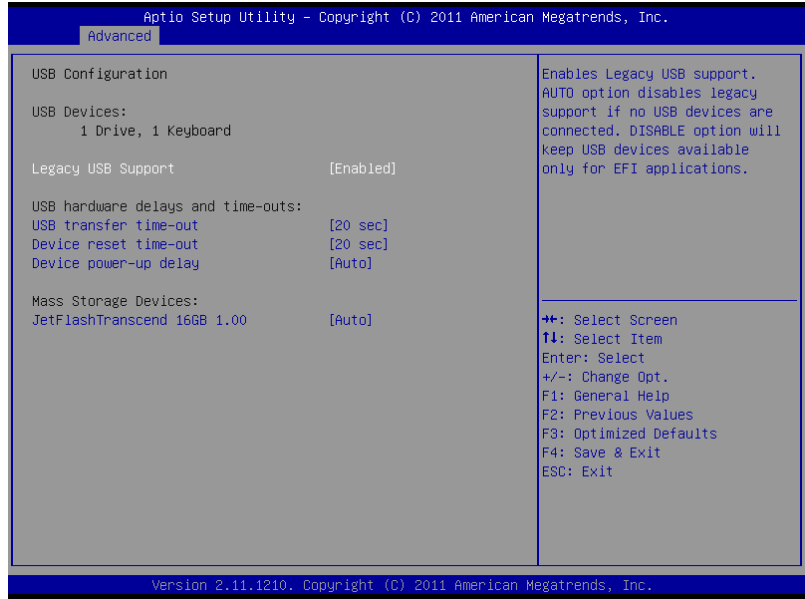

Options Summary:

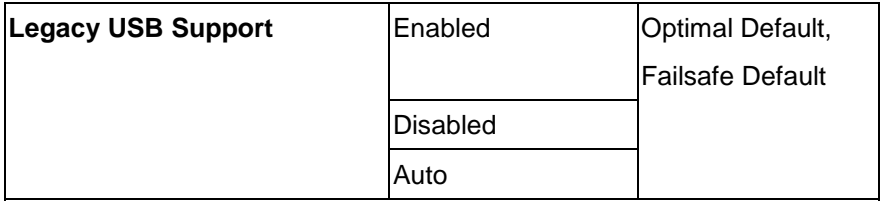

*Enables BIOS Support for Legacy USB Support. When enabled, USB can* 

*be functional in legacy environment like DOS.*

*AUTO option disables legacy support if no USB devices are connected*

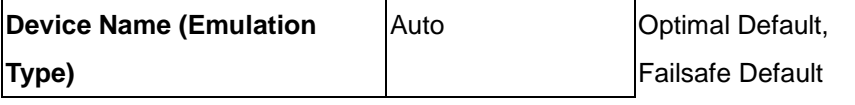

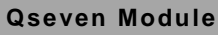

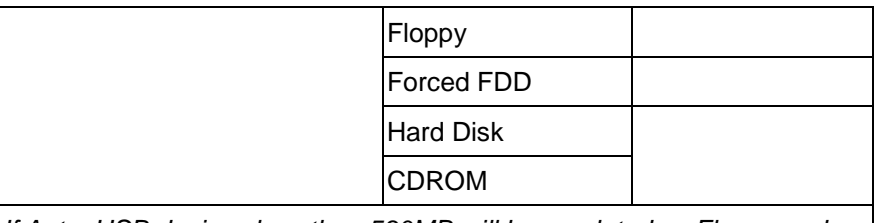

*If Auto. USB devices less than 530MB will be emulated as Floppy and remaining as Floppy and remaining as hard drive. Forced FDD option can be used to force a HDD formatted drive to boot as FDD(Ex. ZIP drive)*

## **W83L786G H/W Monitor**

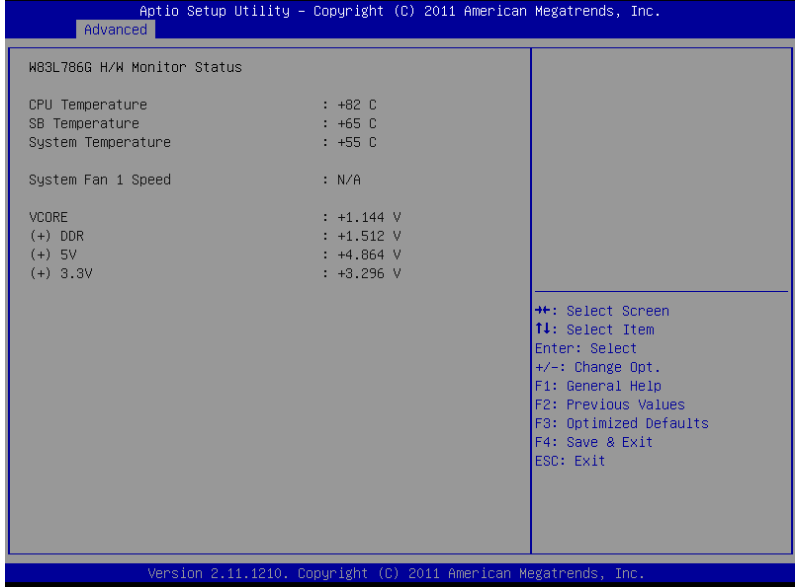

# **Super IO Configuration**

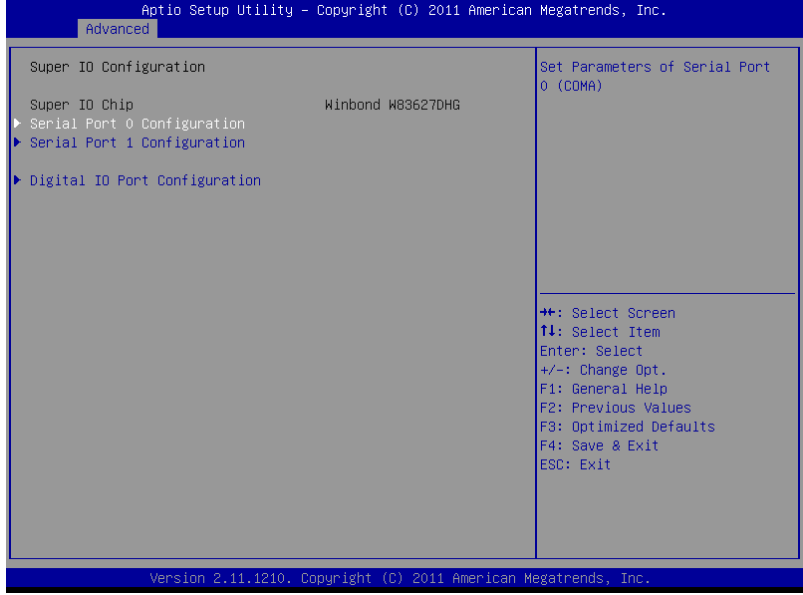

# ◆ Serial Port 0 Configuration

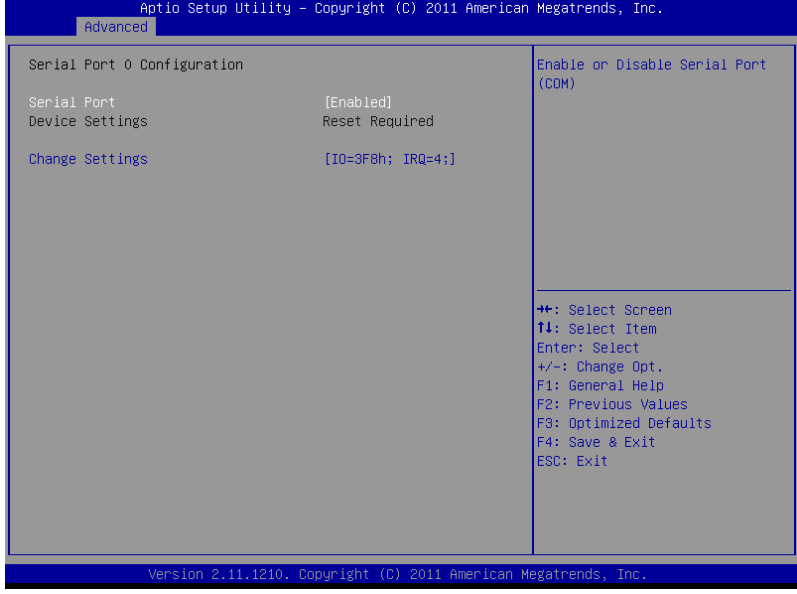

# ◆ Serial Port 1 Configuration

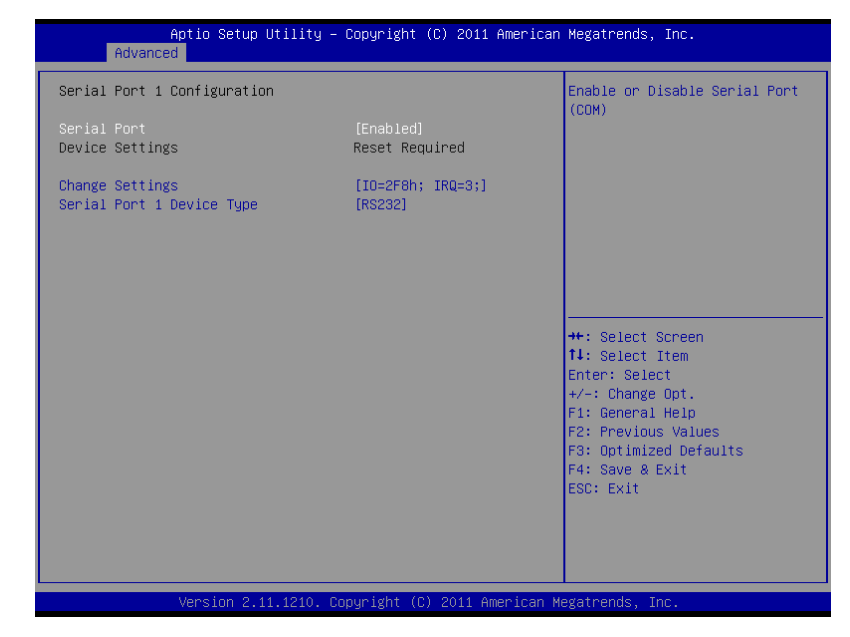

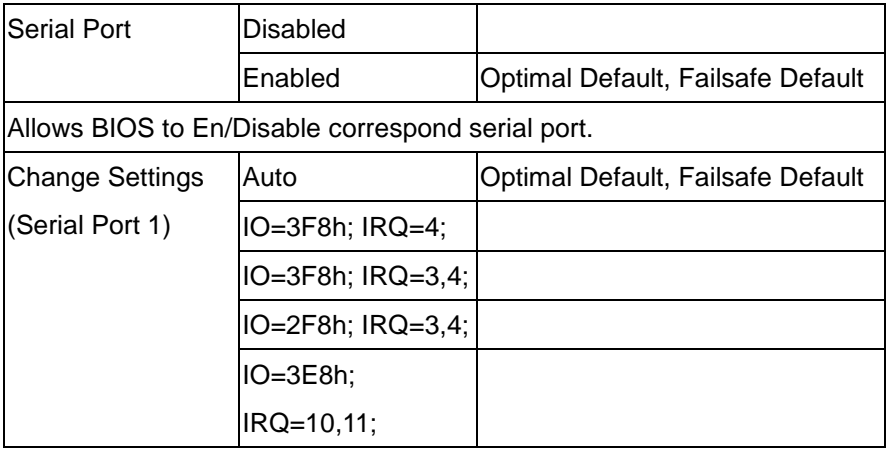

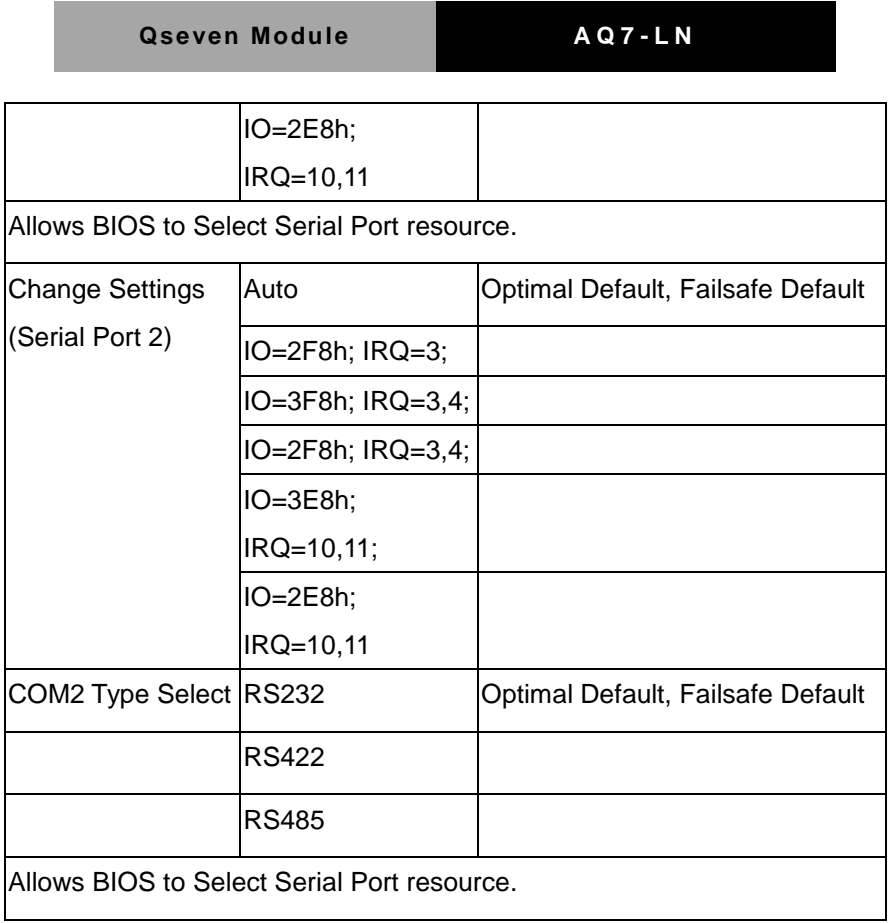

# Digital IO Port Configuration

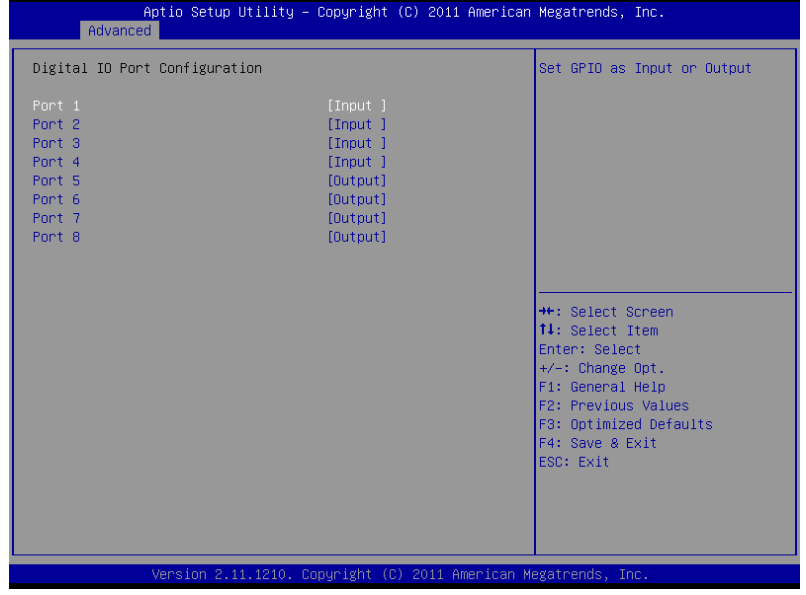

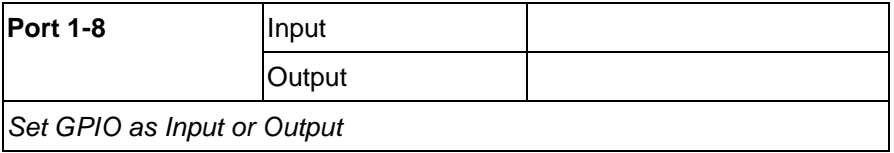

### **Clock Generator Configuration**

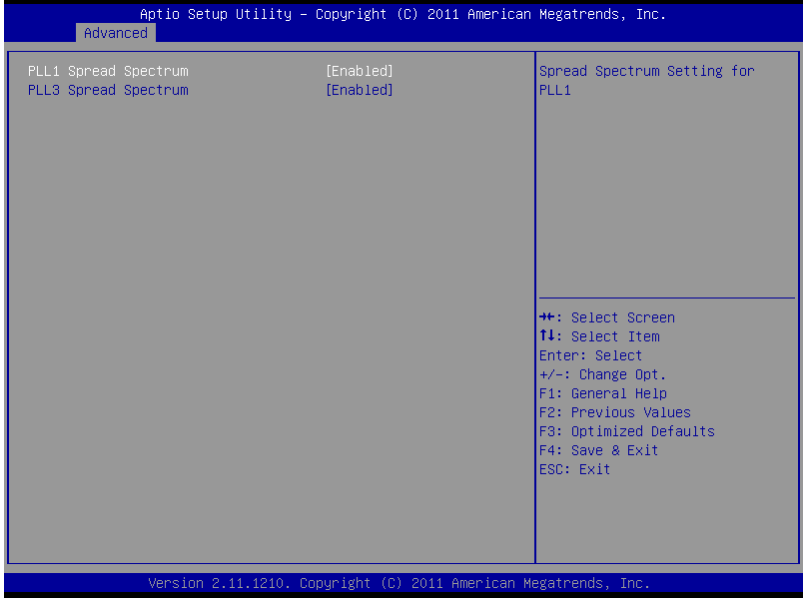

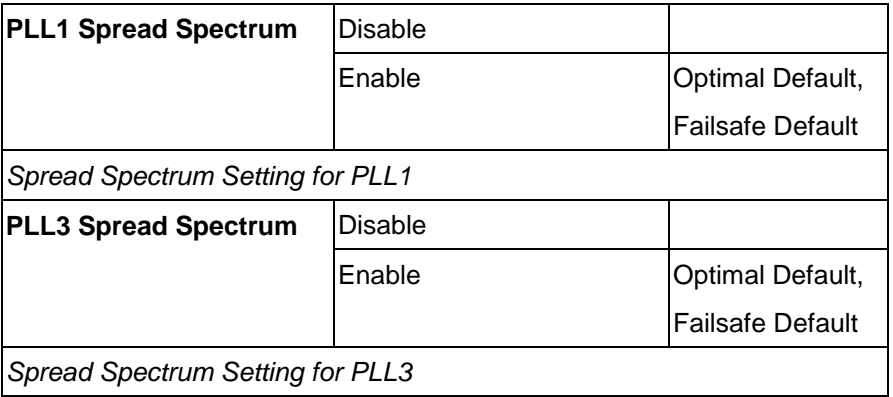

# **Chipset**

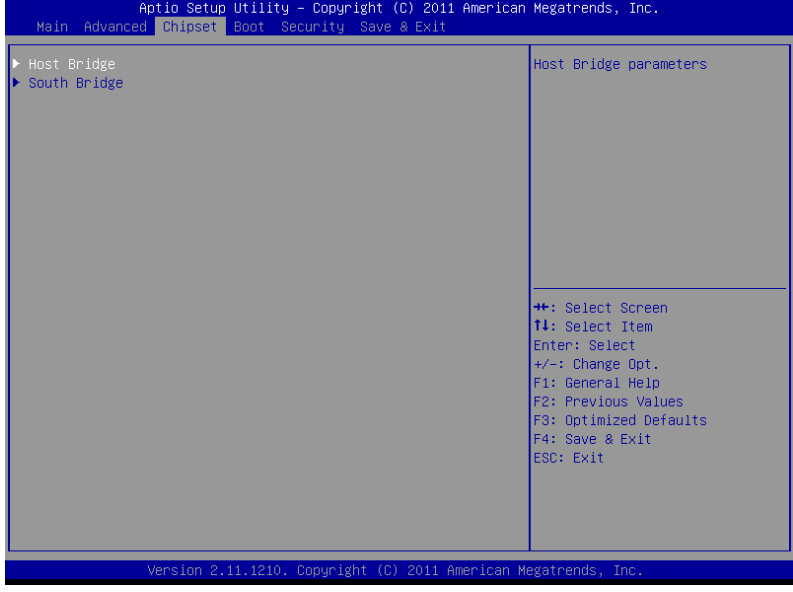

## **Host Bridge**

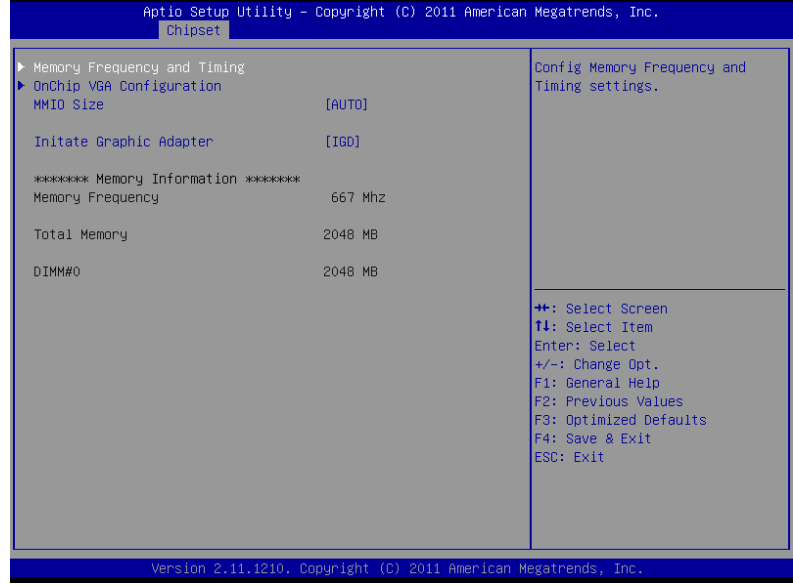

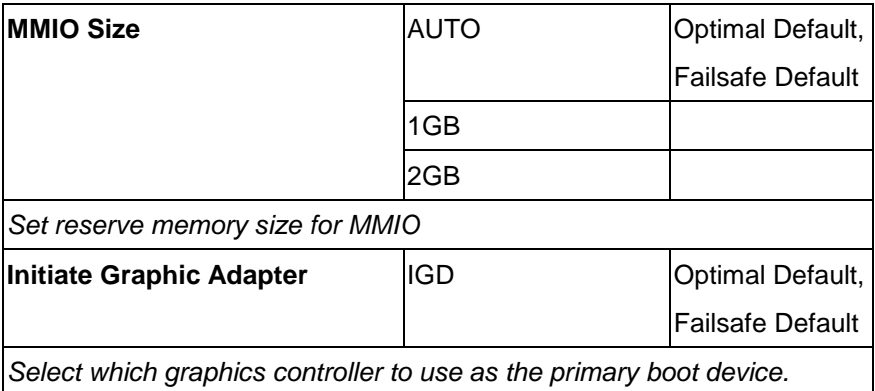

#### Memory Frequency and Timing

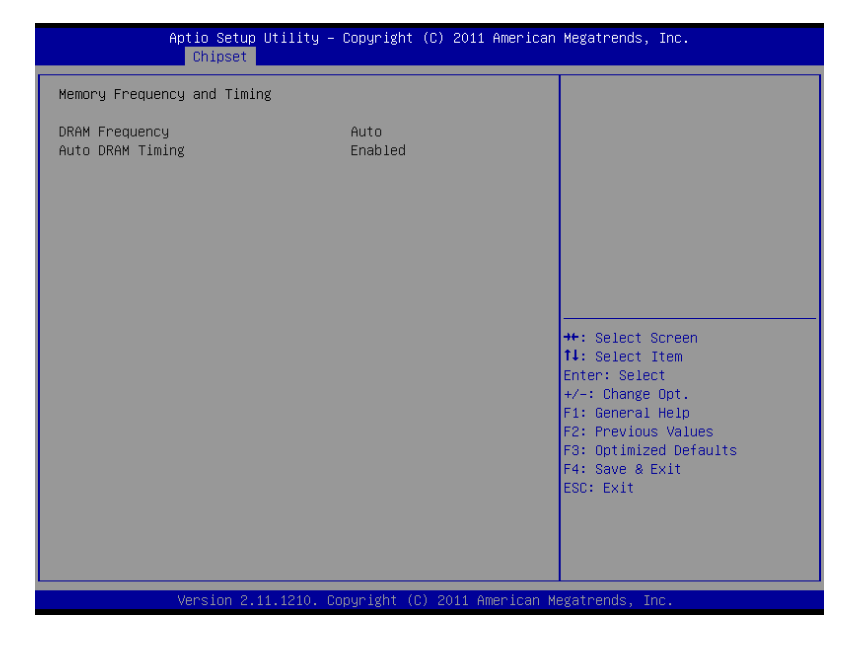

# ◆ OnChip VGA Configuration

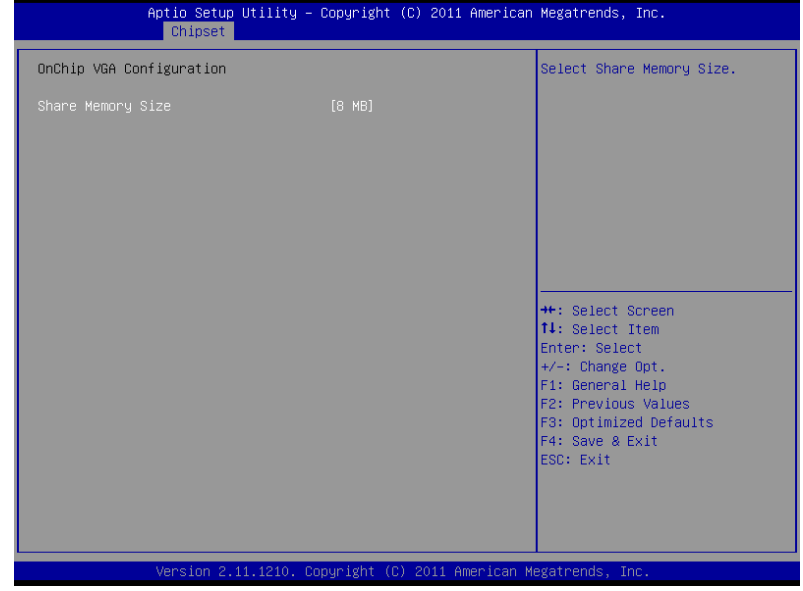

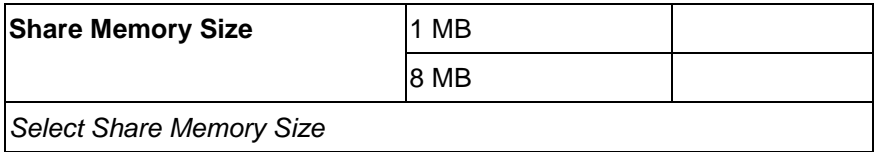

# **South Bridge**

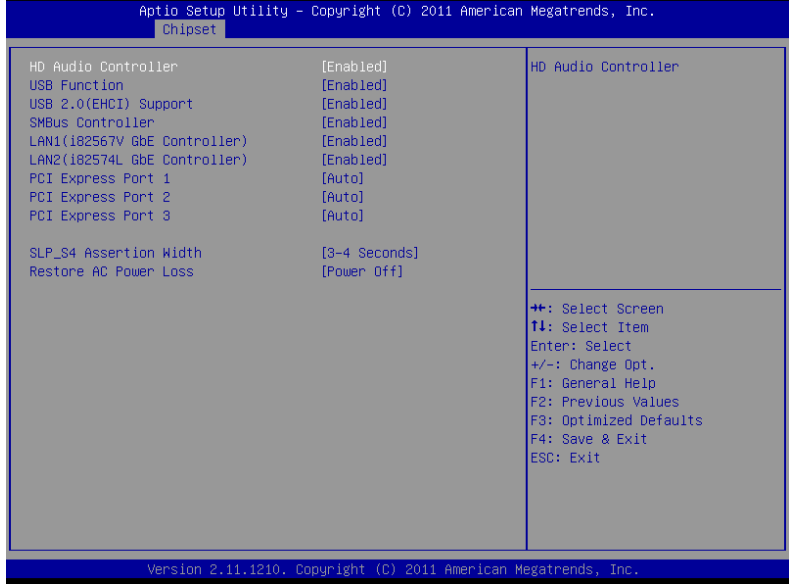

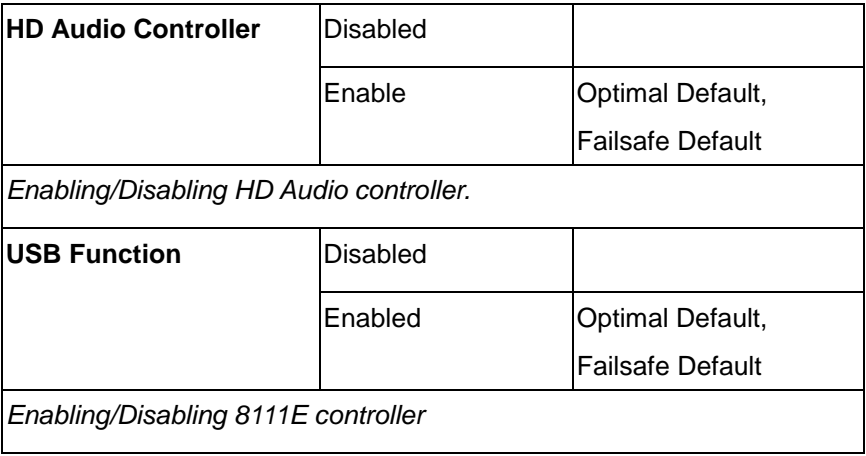

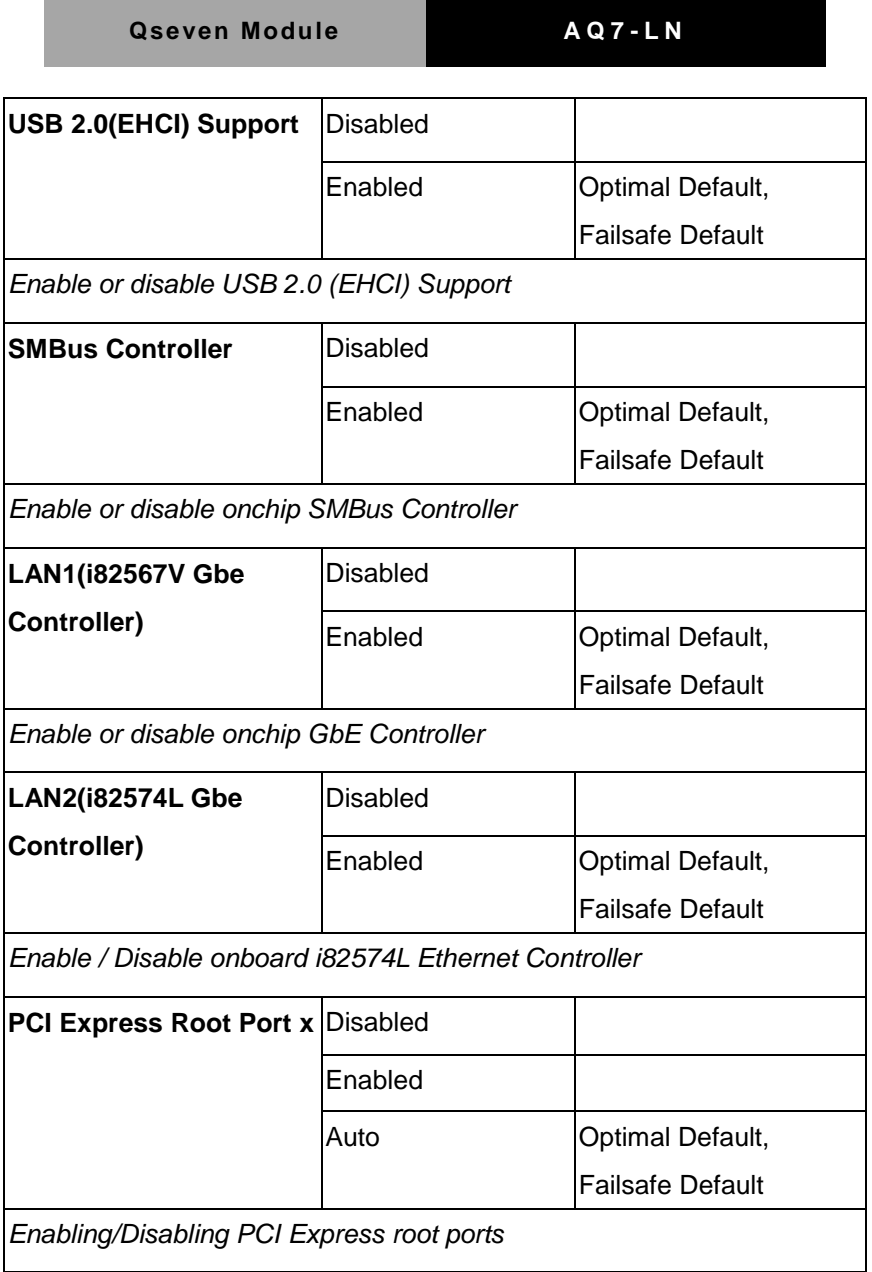

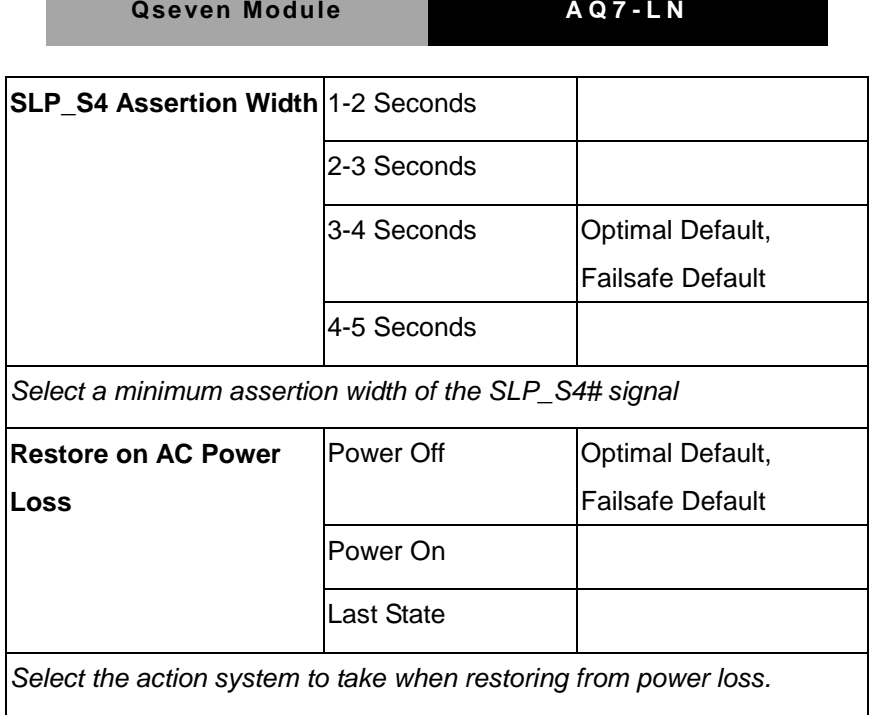

#### **Boot**

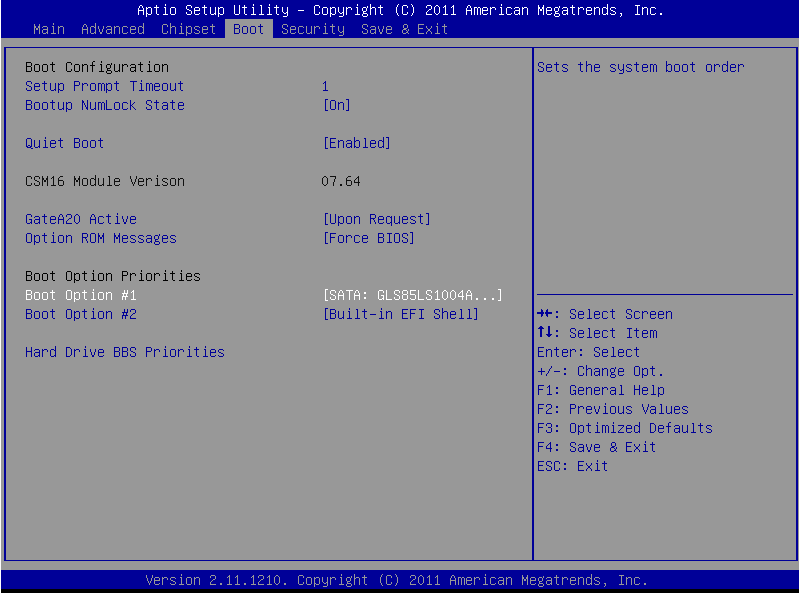

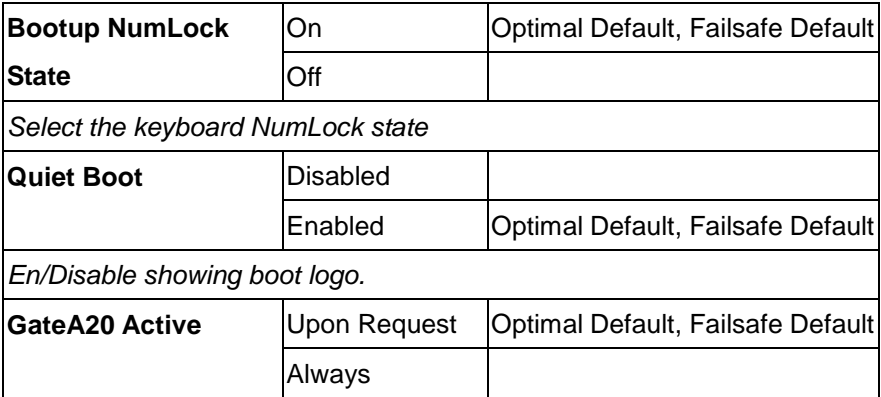

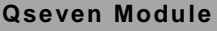

*UPON REQUEST - GA20 can be disabled using BIOS services. ALWAYS - do not allow disabling GA20; this option is useful when any RT code is executed above 1MB.* **Option ROM Messages** Force BIOS Optimal Default, Failsafe Default Keep Current *Set display mode for Option ROM*

### **Security**

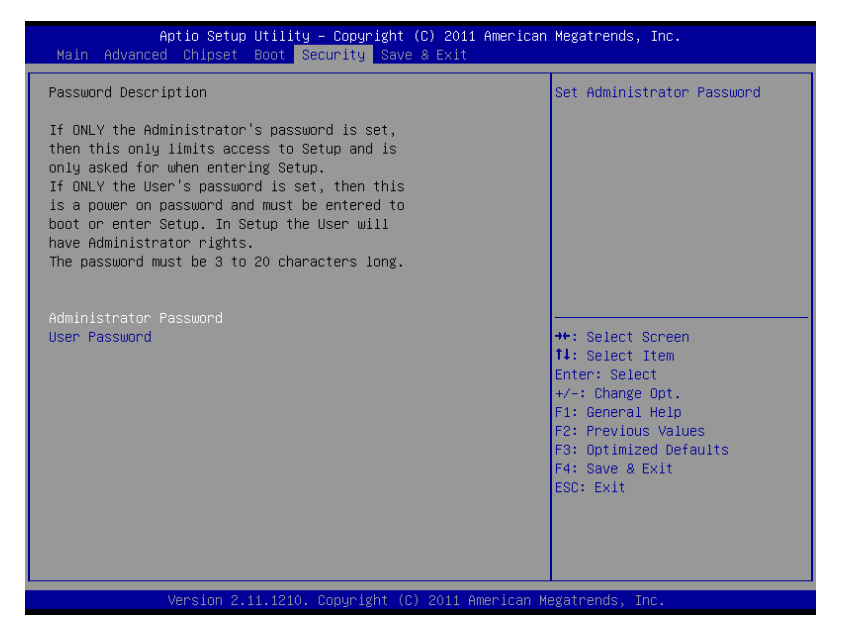

Change User/Supervisor Password

You can install a Supervisor password, and if you install a supervisor password, you can then install a user password. A user password does not provide access to many of the features in the Setup utility.

If you highlight these items and press Enter, a dialog box appears which lets you enter a password. You can enter no more than six letters or numbers. Press Enter after you have typed in the password. A second dialog box asks you to retype the password for confirmation. Press Enter after you have retyped it correctly. The password is required at boot time, or when the user enters the

Setup utility.

Removing the Password

Highlight this item and type in the current password. At the next dialog box press Enter to disable password protection.

#### **Save & Exit**

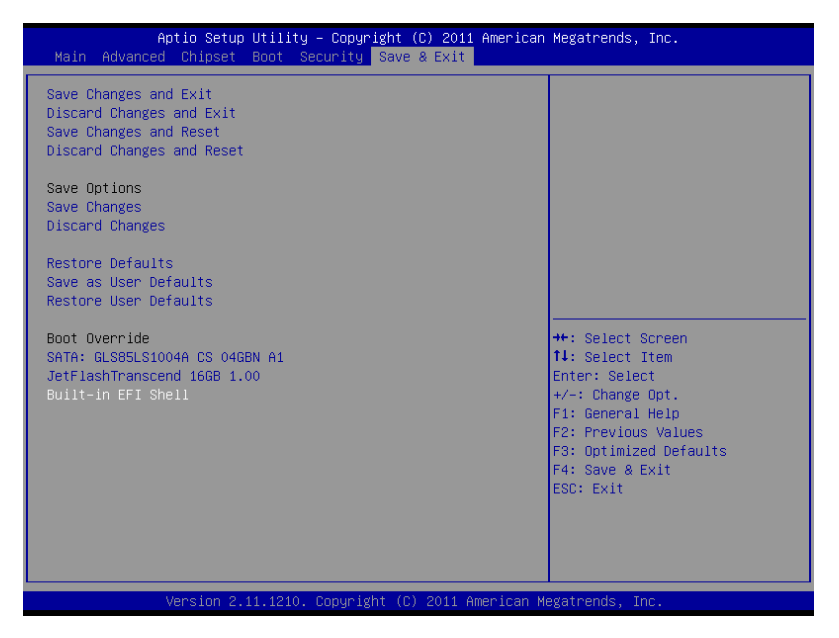

# **Chapter** 4

# **Driver Installation**

*Chapter 4 Driver Installation* 4-1

The AQ7-LN comes with a CD-ROM that contains all drivers and utilities that meet your needs.

#### *Follow the sequence below to install the drivers:*

- Step 1 Install Chipset Driver
- Step 2 Install VGA Driver
- Step 3 Install Audio Driver
- Step 4 Install LAN Driver
- Step 5 Install Touch Panel Driver

Please read instructions below for further detailed installations.

#### **4.1 Installation:**

Insert the AQ7-LN CD-ROM into the CD-ROM Drive. And install the drivers from Step 1 to Step 5 in order.

Step 1 – Install Chipset Driver

- 1. Click on the *STEP1-CHIPSET* folder and select the folder of OS your system is
- 2. Double click on the *infinst\_autol.exe* located in each OS folder
- 3. Follow the instructions that the window shows
- 4. The system will help you install the driver automatically
- Step 2 Install VGA Driver
	- 1. Click on the *STEP2-VGA* folder and select the folder of OS your system is
	- 2. Double click on the *Setup.exe* file located in each OS folder
	- 3. Follow the instructions that the window shows
	- 4. The system will help you install the driver automatically
- Step 3 Install Audio Driver
	- 1. Click on the *STEP3-AUDIO* folder and select the folder of OS your system is
	- 2. Double click on the *.exe* file located in each OS folder
	- 3. Follow the instructions that the window shows
	- 4. The system will help you install the driver automatically

#### Step 4 – Install LAN Driver

- 1. Click on the *STEP4-LAN* folder and select the folder of OS your system is
- 2. Double click on the *.exe* file located in each OS folder
- 3. Follow the instructions that the window shows
- 4. The system will help you install the driver automatically

Step 5 – Install Touch Panel Driver

- 1. Click on the *STEP5-TOUCH PANEL* folder and select the folder of OS your system is
- 2. Double click on the *Setup.exe* file located in each OS folder
- 3. Follow the instructions that the window shows
- 4. The system will help you install the driver automatically

# Appendix A

# **Programming the Watchdog Timer**

 *Appendix A Programming the Watchdog Timer* A-1

**Qseven Module AQ7-LN** 

#### **A.1 Programming**

AQ7-LN utilizes W83627DHG-P chipset as its watchdog timer controller.

Below are the procedures to complete its configuration and the AAEON intial watchdog timer program is also attached based on which you can develop customized program to fit your application.

#### **Configuring Sequence Description**

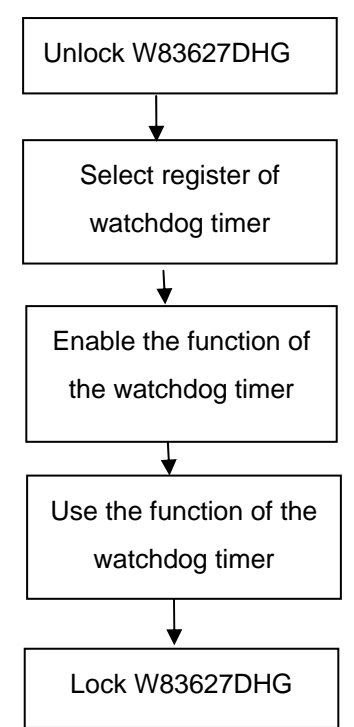

There are three steps to complete the configuration setup:

- (1) Enter the W83627DHG config Mode
- (2) Modify the data of configuration registers

(3) Exit the W83627DHG config Mode. Undesired result may occur if the config Mode is not exited normally.

#### **(1) Enter the W83627DHG config Mode**

To enter the W83627DHG config Mode, two special I/O write operations are to be performed during Wait for Key state. To ensure the initial state of the key-check logic, it is necessary to perform two write operations to the Special Address port (2EH). The different enter keys are provided to select configuration ports (2Eh/2Fh) of the next step.

Address Port Data Port

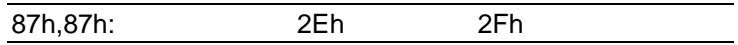

#### **(2) Modify the Data of the Registers**

All configuration registers can be accessed after entering the config Mode. Before accessing a selected register, the content of Index 07h must be changed to the LDN to which the register belongs, except some Global registers.

#### **(3) Exit the W83627DHG config Mode**

The exit key is provided to select configuration ports (2Eh/2Fh) of the next step.

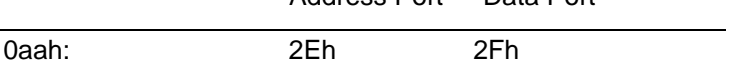

**WatchDog Timer Register I (Index=F5h, Default=00h)** 

#### **CRF5 (PLED and KBC P20 Control Mode Register)**

 **Bit 7-5** : select PLED mode

= 000 Power LED pin is driven high.

= 001 Power LED pin outputs 0.5Hz pulse with 50% duty cycle.

Address Port Data Port

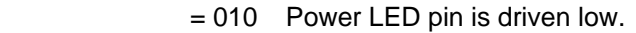

= 011 Power LED pin outputs 2Hz pulse with 50% duty cycle.

= 100 Power LED pin outputs 1Hz pulse with 50% duty cycle.

= 101 Power LED pin outputs 4Hz pulse with 50% duty cycle.

= 110 Power LED pin outputs 0.25Hz pulse with 50% duty cycle.

=111 Power LED pin outputs 0.25Hz pulse with 50% duty cycle..

- **Bit 4** WDTO# count mode is 1000 times faster
	- $= 0$  Disable
	- $= 1$  Enable.
- **Bit 3** : select WDTO# count mode.
	- $= 0$  second
	- $= 1$  minute
- **Bit 2** : Enable the rising edge of keyboard Reset (P20) to force Time-out event.
	- $= 0$  Disable
	- $= 1$  Enable
- **Bit 1** : Disable / Enable the WDTO# output low pulse to the KBRST# pin (PIN60)
	- $= 0$  Disable
	- $= 1$  Enable
- **Bit 0** : Reserved.

#### **WatchDog Timer Register II (Index=F6h, Default=00h)**

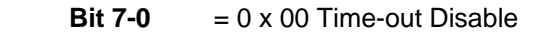

 $= 0 \times 01$  Time-out occurs after 1

second/minute

 $= 0 \times 02$  Time-out occurs after 2

second/minutes

 $= 0 \times 03$  Time-out occurs after 3

second/minutes

………………………………..

 $= 0$  x FF Time-out occurs after 255

second/minutes

#### **WatchDog Timer Register III (Index=F7h, Default=00h)**

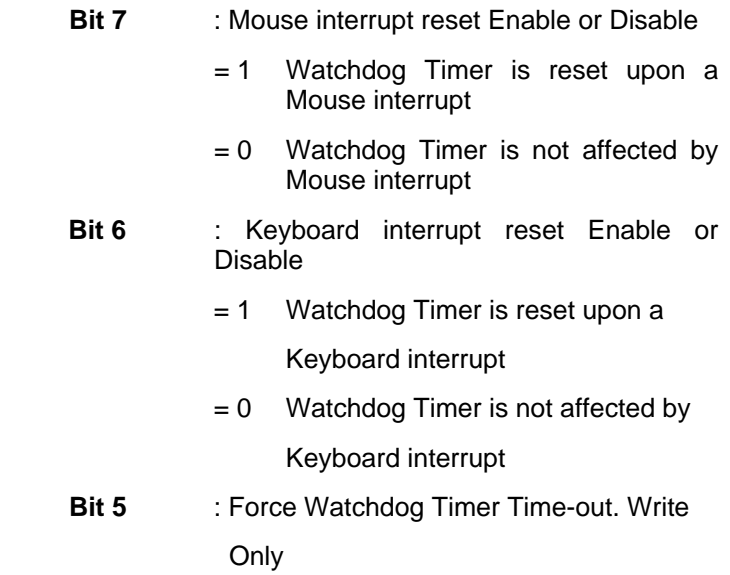

 *Appendix A Programming the Watchdog Timer* A-5

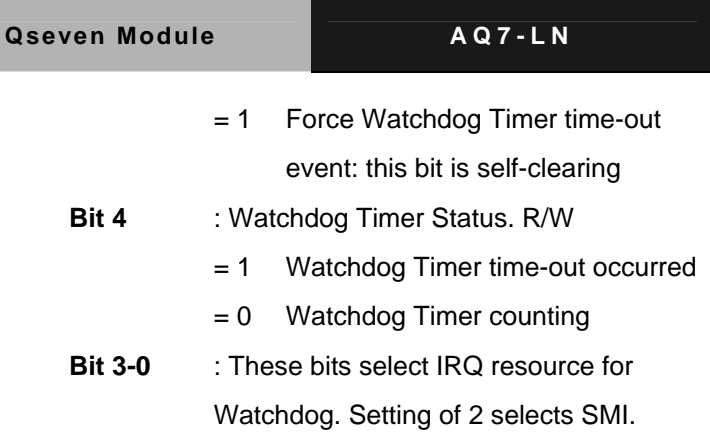

#### **A.2 W83627DHG Watchdog Timer Initial Program**

Example: Setting 10 sec. as Watchdog timeout interval

;///////////////////////////////////////////////////////////////////////////////////////////////

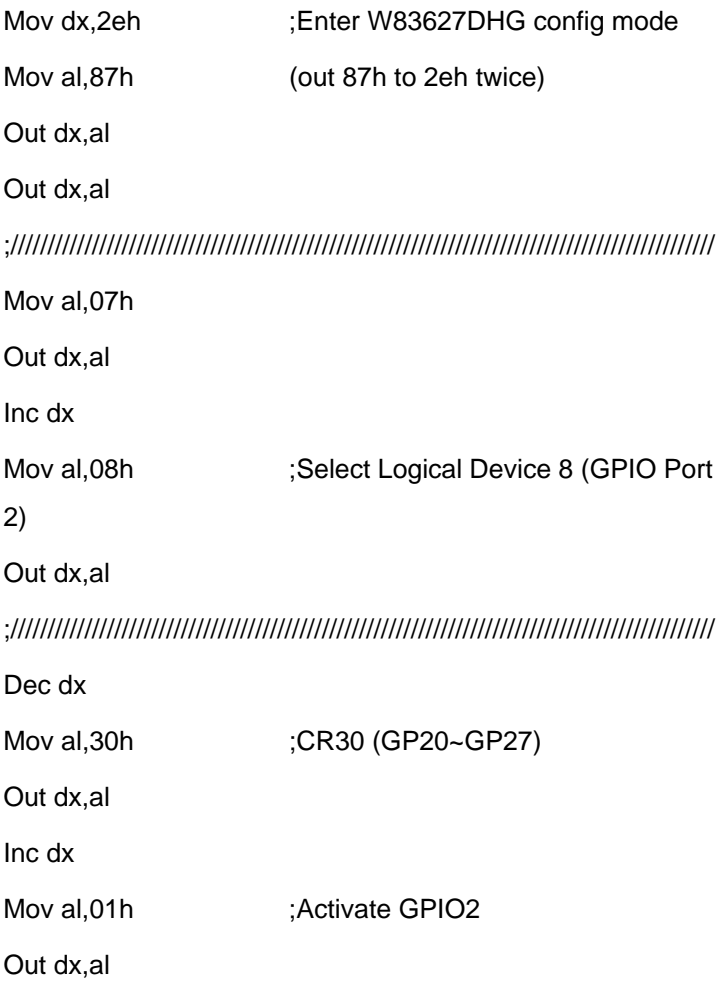

 *Appendix A Programming the Watchdog Timer* A-7

;/////////////////////////////////////////////////////////////////////////////////////////////// Dec dx Mov al, 0f5h ;CRF5 (PLED mode register) Out dx,al Inc dx In al,dx And al, not 08h :Set second as counting unit Out dx,al ;/////////////////////////////////////////////////////////////////////////////////////////////// Dec dx Mov al.0f6h : CRF6 Out dx,al Inc dx Mov al, 10 :Set timeout interval as 10 sec. Out dx,al ;/////////////////////////////////////////////////////////////////////////////////////////////// Dec dx ;Exit W83627DHG config mode Mov al,0aah (out 0aah to 2eh once) Out dx,al ;///////////////////////////////////////////////////////////////////////////////////////////////

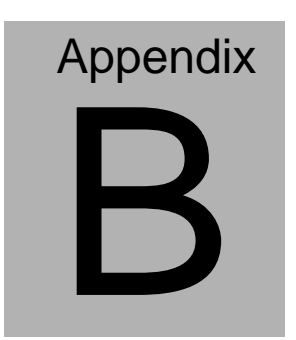

# **I/O Information**

### **B.1 I/O Address Map**

| 白· (IO) Input/output (IO)                             |                                                                                      |
|-------------------------------------------------------|--------------------------------------------------------------------------------------|
|                                                       | [00000000 - 0000000F] Direct memory access controller                                |
| [00000000 - 00000CF7] PCI bus                         |                                                                                      |
| [00000010 - 0000001F] Motherboard resources           | [00000020 - 00000021] Programmable interrupt controller                              |
| $\cdot$ [00000022 - 0000003F] Motherboard resources   |                                                                                      |
| -- <mark>+</mark> [00000040 - 00000043] System timer  |                                                                                      |
|                                                       |                                                                                      |
|                                                       | [00000060 - 00000060] Standard 101/102-Key or Microsoft Natural PS/2 Keyboard        |
| - <mark>2</mark> [00000061 - 00000061] System speaker |                                                                                      |
| [00000062 - 00000063] Motherboard resources           |                                                                                      |
|                                                       | [00000064 - 00000064] Standard 101/102-Key or Microsoft Natural PS/2 Keyboard        |
| - [00000065 - 0000006F] Motherboard resources         |                                                                                      |
|                                                       | [00000070 - 00000071] System CMOS/real time clock                                    |
| [00000072 - 0000007F] Motherboard resources           |                                                                                      |
| $\bigcup$ [00000080 - 00000080] Motherboard resources |                                                                                      |
|                                                       |                                                                                      |
| [00000084 - 00000086] Motherboard resources           |                                                                                      |
|                                                       | [00000087 - 00000087] Direct memory access controller                                |
| [00000088 - 00000088] Motherboard resources           |                                                                                      |
| C [0000008C - 0000008E] Motherboard resources         | $\bigcup$ [00000089 - 0000008B] Direct memory access controller                      |
|                                                       | [0000008F - 0000008F] Direct memory access controller                                |
| $\cdot$ [00000090 - 0000009F] Motherboard resources   |                                                                                      |
|                                                       | [000000A0 - 000000A1] Programmable interrupt controller                              |
| [000000A2 - 000000BF] Motherboard resources           |                                                                                      |
|                                                       | [00000000 - 000000DF] Direct memory access controller                                |
| [000000E0 - 000000EF] Motherboard resources           |                                                                                      |
| [000000F0 - 000000FF] Numeric data processor          |                                                                                      |
| □ [00000170 - 00000177] Secondary IDE Channel         |                                                                                      |
| [000001F0 - 000001F7] Primary IDE Channel             |                                                                                      |
| [00000274 - 00000277] ISAPNP Read Data Port           |                                                                                      |
| [00000279 - 00000279] ISAPNP Read Data Port           |                                                                                      |
|                                                       | J [000002F8 - 000002FF] Communications Port (COM2)                                   |
| <b>6 [00000376 - 00000376] Secondary IDE Channel</b>  |                                                                                      |
|                                                       | [000003B0 - 000003BB] Intel(R) Graphics Media Accelerator 3150                       |
| 合 [000003F6 - 000003F6] Primary IDE Channel           | $\cdot$ [000003C0 - 000003DF] Intel(R) Graphics Media Accelerator 3150               |
|                                                       | [000003F8 - 000003FF] Communications Port (COM1)                                     |
| [00000480 - 000004BF] Motherboard resources           |                                                                                      |
| [000004D0 - 000004D1] Motherboard resources           |                                                                                      |
| $\cdot$ [00000800 - 0000087F] Motherboard resources   |                                                                                      |
| [00000A79 - 00000A79] ISAPNP Read Data Port           |                                                                                      |
| - 2 [00000D00 - 0000FFFF] PCI bus                     |                                                                                      |
|                                                       |                                                                                      |
|                                                       | [0000E000 - 0000EFFF] Intel(R) ICH8 Family PCI Express Root Port 1 - 283F            |
|                                                       | [0000F000 - 0000F01F] Intel(R) ICH8 Family SMBus Controller - 283E                   |
|                                                       | [0000F020 - 0000F03F] Intel(R) ICH8 Family USB Universal Host Controller - 2832      |
|                                                       | [0000F040 - 0000F05F] Intel(R) ICH8 Family USB Universal Host Controller - 2831      |
|                                                       | [0000F060 - 0000F07F] Intel(R) ICH8 Family USB Universal Host Controller - 2830      |
|                                                       | € [0000F080 - 0000F09F] Intel(R) ICH8 Family USB Universal Host Controller - 2835    |
|                                                       | [0000F0A0 - 0000F0BF] Intel(R) ICH8 Family USB Universal Host Controller - 2834      |
|                                                       | -- [0000F0E0 - 0000F0EF] Intel(R) ICH8M 3 port Serial ATA Storage Controller - 2828  |
|                                                       | 合 [0000F0F0 - 0000F0FF] Intel(R) ICH8M 3 port Serial ATA Storage Controller - 2828   |
|                                                       | [0000F100 - 0000F103] Intel(R) ICH8M 3 port Serial ATA Storage Controller - 2828     |
|                                                       | 合 [0000F110 - 0000F117] Intel(R) ICH8M 3 port Serial ATA Storage Controller - 2828   |
|                                                       | □ [0000F120 - 0000F123] Intel(R) ICH8M 3 port Serial ATA Storage Controller - 2828   |
|                                                       | --금 [0000F130 - 0000F137] Intel(R) ICH8M 3 port Serial ATA Storage Controller - 2828 |
|                                                       | 급 [0000F140 - 0000F14F] Intel(R) ICH8M Ultra ATA Storage Controllers - 2850          |
|                                                       | $\approx$ [0000F190 - 0000F197] Intel(R) Graphics Media Accelerator 3150             |

*Appendix B I/O Information* B - 2

# **B.2 1st MB Memory Address Map**

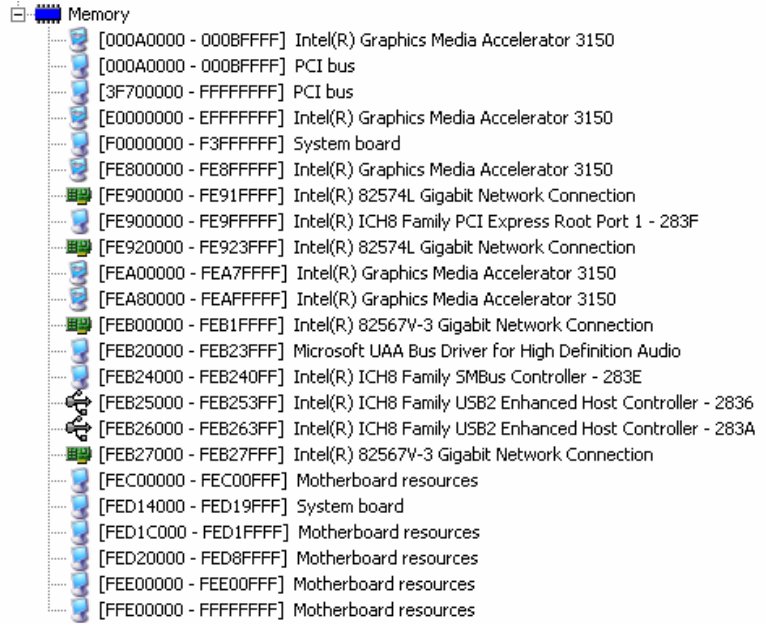

# **B.3 IRQ Mapping Chart**

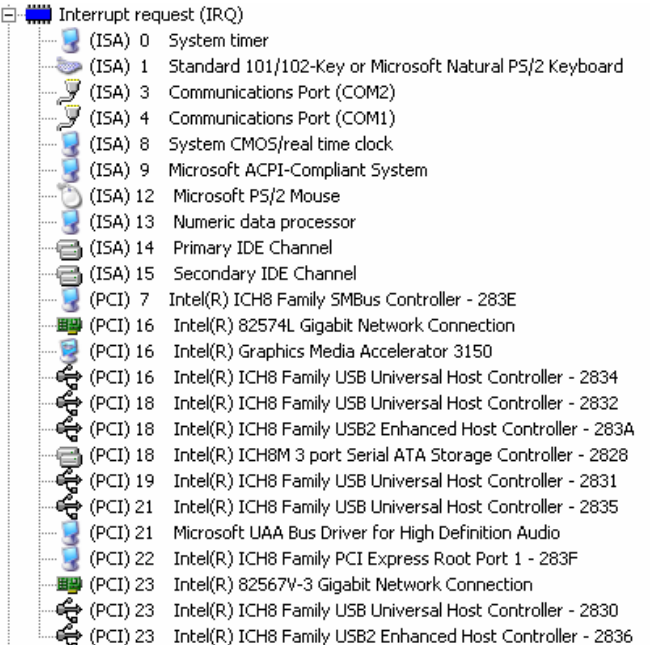

# **B.4 DMA Channel Assignments**

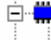

Direct memory access (DMA)

4 Direct memory access controller